4/2023

# Efoto<br>:espresso

**Getestet Canon EOS R8 Backup und Speichermedien Alternde HDDs CFexpress als Standard Reisefotografie Sehnsuchtsort Ladakh Inszeniert Pompöses Nachtshooting Inspirierende Essays Bewusster fotografieren**

Konzentriert. Als PDF. Von dpunkt.

### **fotoespresso 4/2023**

#### Coverfoto dieser Ausgabe: Thorge Berger

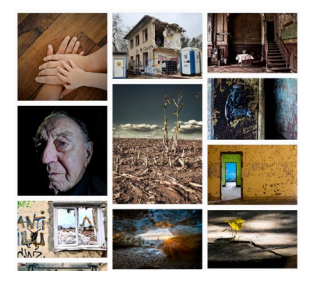

#### **3 [Heidelberger Fotopreis 2023](#page-2-0)**

[Der Heidelberger Fotopreis geht in die nächste Runde.](#page-2-0)  [Noch bis zum 17. September können Sie Ihre Bilder](#page-2-0)  [unter dem Motto »Vergänglichkeit« einsenden und](#page-2-0)  [attraktive Preise gewinnen.](#page-2-0) 

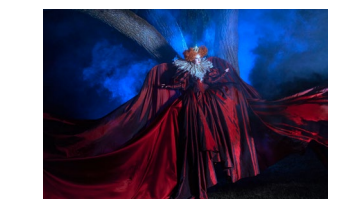

#### **[2](#page-17-0)1 [Fotoshooting bei Nacht](#page-20-0)**

[Lia Konrad und Anton Krug a](#page-20-0)rbeiten gemeinsam an aufwändigen und dennoch kostengünstigen Inszenierungen. Im Interview geben sie uns Einblicke in ihr Schaffen.

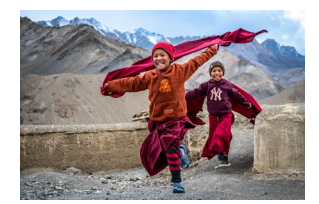

**5 [Ladakh – Ein Sehnsuchtsort](#page-4-0)** 

In diesem Artikel nimmt uns der Reisefotograf Thorge Berger mit nach Ladakh – ein vom tibetischen Buddhismus geprägtes Gebiet in Indien.

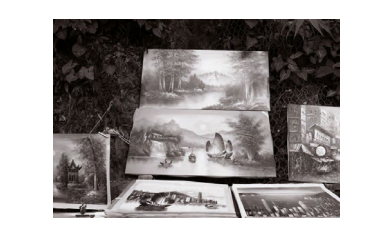

#### **26 [Bewusster fotografieren](#page-25-0)**

[In seinem Buch »Bewusster fotografieren« vermittelt](#page-25-0)  [David Ulrich in 55 Essays einen kreativen und](#page-25-0)  [achtsamen Zugang zur Fotografie. Fünf ausgewählte](#page-25-0)  [Essays können Sie hier vorab lesen.](#page-25-0)

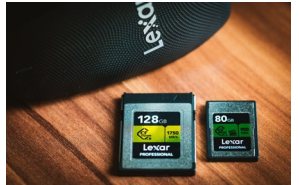

**15 [CFexpress – der neue Standard](#page-14-0)**  Lange Zeit gab es nur SD- oder CF-Karten. Nach XQD und CFast ist nun CFexpress der neue Standard – und er kommt in drei Formaten!

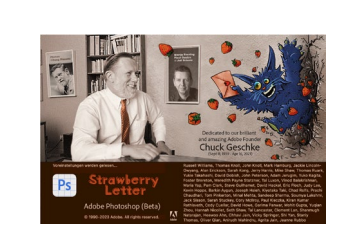

**37 [Photoshop – von der Revolution zur Evolution](#page-36-0)** Nach den letzten großen Veränderungen in Photoshop begnügt sich Adobe bei den neuesten Updates mit kleinen Anpassungen, die Jürgen Gulbins in diesem Beitrag näher vorstellt.

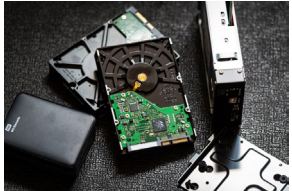

**18 [Alternde HDDs und versäumte Backups](#page-17-0)** [Irgendwann erwischt es jeden, und manche gleich](#page-17-0)  [zwei Mal hintereinander. Wenn die Festplatte den](#page-17-0)  [Geist aufgibt, wünscht man sich ein aktuelles Backup](#page-17-0)  [herbei.](#page-17-0)

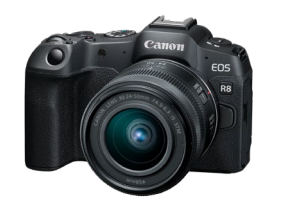

**47 [Canon EOS R8 – Begeisterung oder Kompromiss?](#page-46-0)**  Mit der R8 hat Canon eine spannende und kompakte Vollformatkamera auf den Markt gebracht. Akki Moto hat die Kamera getestet und für uns mit dem übrigen Lineup der Canon-R-Serie verglichen.

**52 [Impressum](#page-51-0)** 

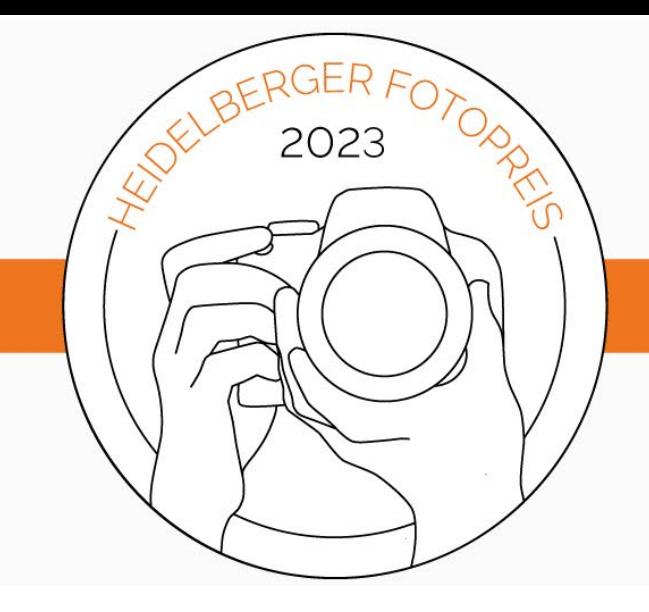

### in Kooperation mit der

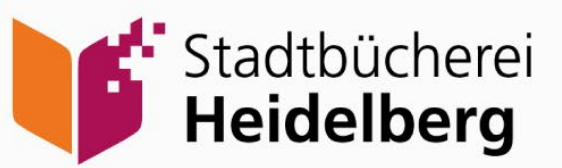

#### <span id="page-2-0"></span>**Heidelberger Fotopreis 2023**

#### **Der Wettbewerb**

Nach der großartigen Premiere in 2022 richten wir auch in diesem Jahr wieder gemeinsam mit der Stadtbücherei Heidelberg einen Fotowettbewerb aus. Dabei richten wir unseren Blick diesmal auf die Spuren, die die Zeit in unserem Leben und all den Dingen, die uns umgeben, hinterlässt: die Vergänglichkeit. Die durchgetretene Treppenstufe in einem Haus der Jahrhundertwende, die verblühte Hortensie mit den Grüßen aus dem vergangenen Sommer oder die Erinnerung an eine Freundschaft in Ihrer Kindheit – was verbinden Sie mit dem Begriff »Vergänglichkeit« und welche Szenen, Formen, Motive kommen Ihnen dabei in den Sinn und vor Ihre Linse?

Vom 1. Juli bis zum 17. September 2023 können Sie [hier](https://dpunkt.de/heidelberger-fotopreis-2023/) ein Foto zum »Heidelberger Fotopreis 2023« einreichen. Wir freuen uns auf Ihre Einsendung!

Alle eingereichten Arbeiten werden bis zum Ende des Wettbewerbs in unserer [Galerie](https://dpunkt.de/fotopreis-galerie/) gezeigt. Eine fachkundige Jury wird nach dem Einreichungszeitraum alle Bilder begutachten und eine Shortlist zusammenstellen. Drei besonders gelungene Fotografien zeichnen wir schließlich aus.

#### **Der Ablauf**

- Die Einreichungsphase läuft vom 1. Juli bis 17. September 2023.
- Alle eingereichten Bilder werden bis Ende Oktober 2023 mit Titel und Urheber\*in in einer Online--Galerie gezeigt.
- Shortlist und Gewinnerfotos geben wir Mitte Oktober 2023 bekannt.
- Die Ausstellung der Gewinnerfotos und Shortlist-Fotos startet mit einer Vernissage ab 2. November in der Heidelberger Stadtbücherei.
- Vom 3. November bis 3. Dezember können die Fotografien in den Räumen der Stadtbücherei Heidelberg besichtigt werden.

## **[Bleiben Sie auf dem Laufenden!](https://dpunkt.de/unsere-newsletter/?utm_source=fotoespresso&utm_medium=03-23&utm_campaign=ad)**

## **dpunkt.newsletter**

Melden Sie sich zu unseren Newsletter an und bleiben Sie über unsere Neuerscheinungen, Veranstaltungen und Online-Angebote auf dem neusten Stand. **Zur** 

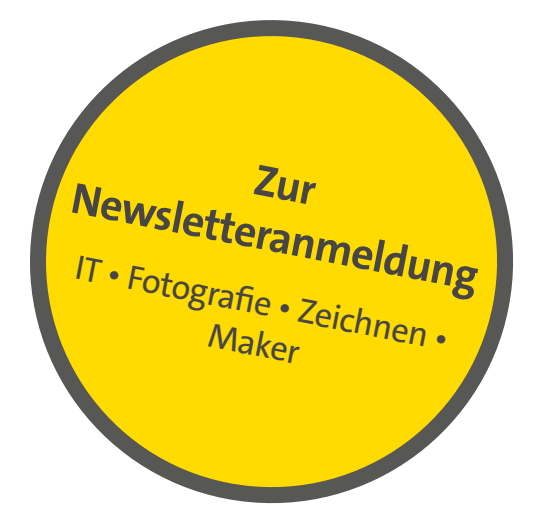

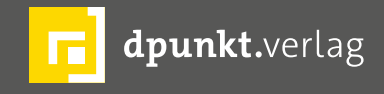

dpunkt.verlag GmbH • Wieblinger Weg 17 • D-69123 Heidelberg • fon: 0 62 21 / 14 83 40 • fax: 0 62 21 / 14 83 99 • e-mail: bestellung@dpunkt.de • www.dpunkt.de

#### <span id="page-4-0"></span>**Ladakh – Ein Sehnsuchtsort** Thorge Berger

Seit ich 2010 das erste Mal mit Steve McCurry in Indien war, hat mich dieser vielschichtige Sub-<br>
kontinent nicht mehr losgelassen. Ich war dan völlig fasziniert von den Menschen und ihrer Kultur eit ich 2010 das erste Mal mit Steve McCurry in Indien war, hat mich dieser vielschichtige Subkontinent nicht mehr losgelassen. Ich war damals und hatte mich schlagartig in dieses Land verliebt. Fünfzehn Mal bin ich seither, teils über Monate, in ganz verschiedenen Ecken Indiens unterwegs gewesen. Es ist das zweitbevölkerungsreichste Land der Welt und wird China spätestens nächstes Jahr überholen. Dabei werden rund 80 Prozent der insgesamt 1,42 Milliarden Menschen dem Hinduismus zugerechnet, was ihn mit großem Abstand zur drittgrößten Weltreligion macht. Und natürlich habe ich sehr viele Hindus auf meinen vielen Reisen kennengelernt und bin teilweise tief in die Rituale und Lebensweise der Menschen eingetaucht.

Doch Indien ist viel mehr als »nur hinduistisch«. Mit einem Bevölkerungsanteil von ca. 13,5 % ist Indien (nach Indonesien) auch das Land mit der zweitgrößten Zahl von Muslimen weltweit. Rund 160-180 Millionen Muslime leben dort und machen damit auch die zweitgrößte Religionsgruppe Indiens aus.

Durch das Erbe der verschiedenen Kolonialmächte gibt es in Indien auch heute noch viele Christen, und das Land ist der Geburtsort bedeutender Religionen, wie z. B. der viertgrößten Weltreligion, des Buddhismus, sowie des Sikhismus und des Jainismus.

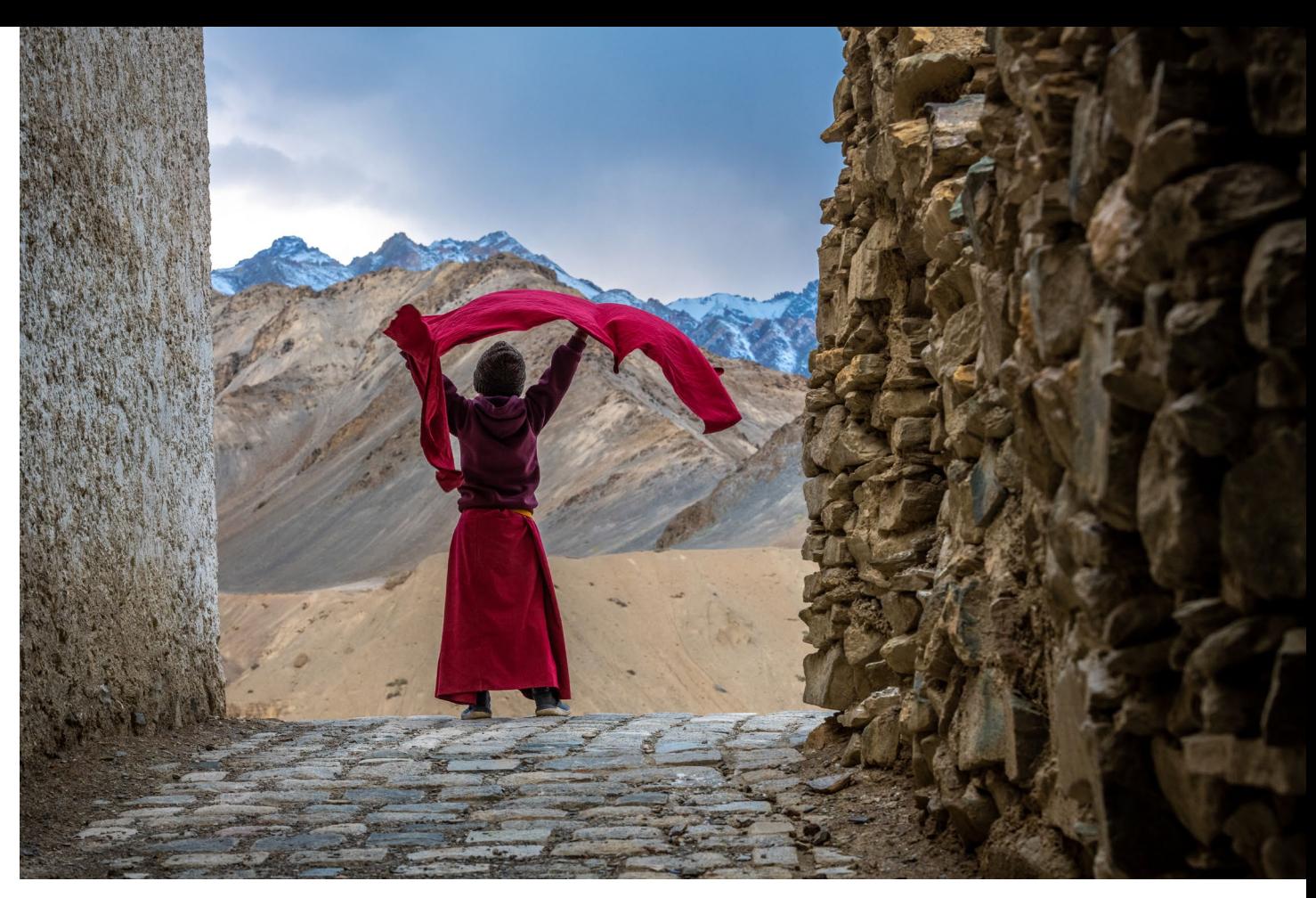

Abb. 1: Ein Novize im Lamayuru Kloster grüßt die Berge des Himalaya.

Besonders weit verbreitet ist der Buddhismus in der Region Ladakh im Himalaya. Sie wird manchmal auch als »little Tibet« bezeichnet, weil sie stark vom tibetischen Buddhismus geprägt ist.

Immer wieder erzählten mir auf meinen Reisen Inder mit leuchtenden Augen von den Regionen Kaschmir und Ladakh. Es schien ein Paradies und Sehnsuchtsort zu sein. Und so fing auch ich an, davon zu träumen, einmal nach Kaschmir und Ladakh zu reisen. Doch beides sind bereits seit Indiens Unabhängigkeit 1947 Konfliktgebiete.

Tatsächlich erheben Pakistan, Indien und China bis heute Besitzansprüche auf verschiedene Gebiete und diese Konflikte sind bis heute nicht gelöst. Nach mehreren Grenzkriegen sind sowohl Kaschmir als auch Ladakh de facto geteilt. Einige Teile Kaschmirs und Ladakhs liegen in Indien, doch große Teile Kaschmirs liegen heute in Pakistan und große Teile Ladakhs in China. Tatsächlich war Ladakh wegen des Konflikts mit China bis 1974 für Ausländer komplett gesperrt. Und in Kaschmir flammte der Konflikt in den vergangenen Jahrzehnten immer wieder auf, so dass auch diese

Region häufig für Ausländer unzugänglich war. Ich war daher unsicher, ob ich überhaupt dorthin reisen sollte und könnte. Und dann kam mir ein Zufall zur Hilfe.

Eines Tages hatte ich plötzlich eine Nachricht eines jungen Inders aus Kaschmir auf meinem Anrufbeantworter – er bat mich um ein Treffen. Er erklärte, dass er Reiseveranstalter sei und gesehen habe, dass ich Fotoreisen nach Indien organisiere. Wir verabredeten uns bei meiner nächsten Indienreise in Delhi zum Frühstück, und ich erfuhr, dass seine Familie aus Kaschmir stammt und seit vielen Jahren auch Reisen in Ladakh organisiert. Da die Chemie zwischen uns auf Anhieb stimmte – auch, weil Ash sich selbst sehr für Fotografie begeistert, – beschlossen wir, baldmöglichst eine gemeinsame Reise durch Kaschmir und Ladakh zu organisieren. Leider spuckte uns Covid in die Suppe, und unsere Pläne verzögerten sich um rund zwei Jahre. Doch im Oktober 2022 war es dann so weit, ich brach das erste Mal nach Kaschmir und Ladakh auf.

Obwohl sehr unterschiedlich, haben mich beide Regionen begeistert. Kaschmir hätte einen eigenen Artikel verdient, aber hier will ich mich auf Ladakh konzentrieren.

Die Region erstreckt sich zwischen den Gebirgsketten des Himalaya, des Karakorum und dem oberen Tal des Indus. Bereits die Hauptstadt Leh liegt 3.600 Meter über dem Meeresspiegel. Von hier werden wir sternförmig die verschiedenen Ecken Ladakhs erkunden. Bei unserer Ankunft haben wir das perfekte

![](_page_5_Picture_5.jpeg)

Abb. 2: Ein Polospiel auf 3.600 Meter Höhe vor dem eindrucksvollen Bergpanorama des Himalaya

![](_page_6_Picture_1.jpeg)

Abb. 3: Bogenschießen ist in vielen Teilen des Himalaya Tradition

![](_page_6_Picture_3.jpeg)

Abb. 4: Ein Novize bläßt im Thiksey-Kloster auf einer Muschel den Morgengruß ins Tal

![](_page_6_Picture_5.jpeg)

Abb. 5: Traditionelle Tänzerinnen im Palast von Leh Abb. 6: Das Lamayuru-Kloster thront im schönsten Licht vor

![](_page_6_Picture_7.jpeg)

den mächtigen Berggipfeln des Himalaya

Timing, denn in Leh findet gerade ein Kulturfest statt. So können wir ein Polospiel vor der fantastischen Bergkulisse des Himalaya beobachten und fotografieren, sind bei einem Wettbewerb der Bogenschützen dabei und lassen uns von den traditionellen Tänzen im Palast von Leh verzaubern.

Vor Sonnenaufgang geht es dann ins nahegelegene Thiksey-Kloster, wo wir miterleben dürfen, wie junge Mönche auf ihren reich verzierten Muscheln einen Morgengruß ins Tal blasen.

Dann geht es zunächst gen Westen. Wir wollen zum Kloster von Lamayuru. Es soll eines der größten und ältesten Klöster Ladakhs sein. Unterwegs mache wir noch Halt am Zusammenfluss des Indus mit dem Zanskar River.

Als wir in Lamayuru ankommen, präsentiert sich das Kloster im besten Licht. Es thront auf einer Anhöhe vor der eindrucksvollen Bergkulisse und ist in dem Moment für mich eins der schönsten Klöster, die ich in Ladakh bisher gesehen habe. Im Kloster selbst dürfen wir an einer Buddhistischen Gebetszeremonie teilnehmen und treffen hinterher auf einige Novizen, die bester Laune sind und in dieser Höhe von 3.500 Metern munter herumspringen, als wäre es nichts.

Von Lamayuru fahren wir weiter ins Dorf Dah, das im so genannten Aryan Valley an der Grenze zu Pakistan liegt. Hier lebt eine Bevölkerungsgruppe die Brokpas genannt werden und Nachfahren Alexander des Großen sein sollen, was jedoch umstritten ist. Tatsache ist aber, dass sie sich eine einzigartige Kultur bewahrt haben, die sich von der ihrer meisten Nachbarn deutlich unterscheidet. Dazu gehört zum Beispiel, dass sie bei feierlichen Anlässen, neben ihrer aufwändig verzierten traditionellen Kleidung, auch aufwändige Blumenarrangements als Schmuck auf dem Kopf tragen.

Netterweise ist eine Familie bereit, uns diese Tradition zu demonstrieren, sodass wir Fotos davon machen können.

Auf dem Rückweg nach Leh wird mir bewusst, was für ein Glück ich habe. Wir fahren über weite Strecken am Indus entlang, der ja Namensgeber für die Inder und Indien war, als mir Ash erklärt, dass der Fluss diese herrliche türkise Farbe nur im Herbst hat. Sonst ist der Indus braun von all dem Schlamm, den er mit sich führt. Und auch bei der spärlichen Vegetation haben wir den perfekten Moment für unsere Reise gewählt. Denn, wie bei uns färben sich hier die wenigen Pflanzen und Bäume im Herbst Gelb und Orange, bevor sie ihre Blätter fallen lassen. Damit bieten sie einen wunderschönen Farbtupfer in der ansonsten kargen und schroffen Berglandschaft.

![](_page_7_Picture_5.jpeg)

Abb. 7: Eine Frau der Brokpa in festlicher Kleidung

Abb. 8: Eine alte Frau der Brokpa zeigt stolz ihren traditionellen Schmuck.

![](_page_7_Picture_8.jpeg)

Abb. 9: Ladakh zeigt sich (nur) im Herbst in einer wunderschönen Farbenpracht.

**Lui**c

**Although Card** 

**HH** 

State of the

**Litre M** 

THE

G.M

**Part 34.4** 

Nach unserer Rückkehr nach Leh geht es gen Osten. Diesmal ist unser Ziel der Tsomoriri. Er ist der größte See Ladakhs und liegt auf 4.522 Metern Höhe. In der Nacht habe ich Schwierigkeiten, in den Schlaf zu finden, weil mir die Höhe zu schaffen macht und es unglaublich kalt wird. Am nächsten Morgen machen wir uns auf den Weg, hier die Nomaden zu treffen, die sich mit ihren Tieren jetzt auf den Weg ins Winterlager machen. Wir haben Glück und treffen auf eine Sippe, die uns freundlich begrüßt und uns erlaubt, sie ein Stück zu begleiten und unsere Fotos zu machen. Ich bin sehr beeindruckt von diesen Menschen, die unter diesen harten Bedingungen ihr Leben stemmen und sich dabei ihre Freundlichkeit und Lebensfreude erhalten haben. Auf der Rückfahrt nehme ich mir (wieder einmal) vor, etwas demütiger und dankbarer in meinem Leben zu sein.

Auf unser letztes Ziel freue ich mich dann ganz besonders: Es geht über den Khardung La, den höchsten befahrbaren Pass der Welt ins Nubra Valley. Auf dem Weg zum Pass müssen wir Schneeketten aufziehen, weil selbst unser Toyota mit Vierradantrieb ständig stecken bleibt. Oben auf dem Pass erreichen wir die 5.360 Meter und machen natürlich kurz halt, um ein paar Fotos zu machen. Ich entdecke eine Stelle mit vielen gefrorenen Gebetsfahnen, zu der ein paar kurze Treppen hinaufführen. Natürlich möchte ich dort Fotos machen, und so mache ich mich auf den Weg, die wenigen Stufen zu erklimmen. Doch das habe ich

![](_page_9_Picture_3.jpeg)

Abb. 10: Die Nomaden leben im Osten Ladakhs mit ihren Tieren in Eiseskälte auf über 4.500 Metern.

![](_page_9_Picture_5.jpeg)

![](_page_9_Picture_6.jpeg)

![](_page_10_Picture_0.jpeg)

Abb. 11: Gefrorene Gebetsfahnen auf 5.300 Metern am Khardung La, dem höchsten befahrbaren Pass der Welt

unterschätzt, denn ganz plötzlich werden mir meine körperlichen Grenzen aufgezeigt. Obwohl es nur ein paar Höhenmeter zu überwinden gilt, wird mir schwindelig und ich muss dreimal anhalten, um wieder zu Atem zu kommen. Schließlich bin ich aber oben und entscheide für mich, dass ich für dieses Foto gern gelitten habe.

Als wir auf der anderen Seite des Passes wieder herunterfahren, geht es mir bald wieder besser und ich sehe meine ersten Yaks in Ladakh.

Im Nubra Valley angekommen, haben wir die Chance bei einem Buddhistischen Fest im Diskit-Kloster dabei zu sein. Hier gehören immer auch die Maskentänze der Mönche zu einem Fest des tibetischen Buddhismus, wie ich es schon in Bhutan kennengelernt

habe. Die Menschen kommen aus der ganzen Umgebung, um das Fest zu erleben und ich bin dankbar, dass ich hier mit ihnen dabei sein kann.

Das Nubra Valley hält noch eine schöne Überraschung für mich bereit, denn hier gibt es neben den sehr hohen Bergen auch ausgedehnte Dünenlandschaften, die fast wie eine Miniaturwüste wirken, und in denen man sogar auf Kamelen mit besonders dickem Fell reiten kann. Wir verabreden uns mit zwei Kamelhirten und machen noch einige unserer schönsten Bilder, bevor es schließlich zurück nach Leh geht.

Meine erste Ladakh-Reise neigt sich dem Ende und ich kann jetzt schon sagen, dass ich vollends mit dem Ladakh-Virus »infiziert« bin. Während ich diesen Artikel schreibe, steht schon fest, dass ich Ende August wieder nach Kaschmir und Ladakh reise. Und wenn Sie jetzt auch Feuer gefangen haben, schauen Sie doch mal auf meiner Webseite vorbei. Im kommenden Jahr können Sie mich dort wieder auf einer Fotoreise begleiten: Mehr Informationen finden Sie auf: <https://reisefotografie.de/>■

![](_page_11_Picture_4.jpeg)

Abb. 12: Riesige Hörner werden anlässlich des Klosterfestes geblasen.

![](_page_11_Picture_6.jpeg)

Abb. 13: Der Maskentanz ist essentieller Bestandteil der Klosterfeste im tibetischen Buddhimus.

![](_page_11_Picture_8.jpeg)

Abb. 14: Die Parade der Mönche wird angeführt vom strengen Zeremonienmeister.

![](_page_12_Picture_0.jpeg)

Abb. 15: Kamelhirten wandern mit ihren schönen Tieren über einen Kamm im Nubra Valley

## **[Fotografieren im Licht der Sterne](https://dpunkt.de/produkt/praxisbuch-nachthimmel-fotografieren/?utm_source=fotoespresso&utm_medium=04-23&utm_campaign=ad)**

![](_page_13_Picture_1.jpeg)

## **Praxisbuch Rutger Bus**<br>Nachthimmel fotografieren

Spektakuläre Bilder von Milchstraße, Sternenspuren, Planeten und Sternbildern

dpunkt.verlag

### **Praxisbuch Nachthimmel fotografieren**

**Spektakuläre Bilder von Milchstraße, Sternenspuren, Planeten und Sternbildern**

Rutger Bus

Das »Praxisbuch Nachthimmel fotografieren« inspiriert Sie dazu, nachts mit Ihrer Kamera loszuziehen, und zeigt Ihnen, wie Sie spektakuläre Fotos vom Himmel und von der Landschaft im Licht der Sterne festhalten. Rutger Bus hat sich auf Nachtaufnahmen spezialisiert, in denen die Milchstraße, Meteoritenschauer, Kometen, aber auch »Deep-Sky-Objekte« die Hauptrolle spielen. Mithilfe dieses Praxisbuches gelingen auch Ihnen beeindruckende Fotos, denn es werden alle wesentlichen Kenntnisse und Fähigkeiten für die Astrofotografie vermittelt, von der Vision und Vorbereitung über das eigentliche Fotografieren bis hin zur anschließenden Aufbereitung und Montage der Bilder in der Bildbearbeitungssoftware.

*2023• 198 Seiten Festeinband ISBN 978-3-86490-932-0 € 32,90 (D)*

#### <span id="page-14-0"></span>**CFexpress – der neue Standard**

Steffen Körber

![](_page_14_Picture_2.jpeg)

 $\frac{1}{2}$ ange Zeit war das Thema Speicherkarten in Digitalkameras recht einfach, denn es gab nur zwei Formate. Während professionelle Kameras meist mit Kartenfächern für die robusteren und

schnelleren CompactFlash-Karten (CF) ausgestattet waren, nutzte man in Consumerkameras die kleineren und preiswerteren SD-Karten.

Abb. 1: Die Zukunft heißt CFexpress: Links eine schnellere Typ-B-Karte und rechts eine kompaktere Typ-A-Karte aus der Lexar-Professional-Serie

Mit den immer größeren Bilddateien, schnellen Serienbildraten und der Möglichkeit, Videos in 4K oder 8K aufzunehmen, wurden allerdings neue Formate nötig, so dass um das Jahr 2012 das XQD-Format eingeführt wurde. Dabei handelt es sich um auf NVMe-Technik basierende Speicherkarten, die mit einer PCI-Express-Schnittstelle kommunizieren. Etwa zeitgleich kam das CFast-Format auf den Markt, eine schnellere Variante der bisherigen CompactFlash-Karten.

Besonders Nikon setzt seit der Einführung der Nikon D4 auf das XQD-Format. In der Folge finden sich also auch in den Kameras der Z-Serie XQD-Slots. Andere Hersteller im Prosumer-Bereich legten sich zunächst auf CFast-Karten fest, die den gleichen Formfaktor wie CompactFlash-Karten besitzen. 2016 wurde aber dann das CFexpress-Format angekündigt und 2017 vorgestellt. Im Grunde handelt es sich dabei um die Zusammenführung von CFast- und XQD--Karten. Da die Schnittstelle gleich ist, können die meisten Kameras, die ein XQD-Kartenfach besitzen, auch CFexpress-Karten lesen und beschreiben (möglicherweise ist hier jedoch ein Firmware-Update der Kamera nötig). Umgekehrt ist dies meist jedoch nicht der Fall.

Doch CFexpress ist nicht (mehr) gleich CFexpress. Mittlerweile gibt es drei unterschiedliche Typen bzw. Kartenformate. Die bisher als CFexpress bekannten Karten gehören nunmehr dem »Typ B« an, während ein kleinerer Kartentyp mit nur einer PCI-Lane als »Typ A« und die größeren Karten mit 4 Lanes als »Typ C« bezeichnet werden. Die Unterschiede beschränken sich jedoch nicht nur auf die Größe, sondern zeigen sich vor allem auch in der Lese- und Schreibgeschwindigkeit der Karten.

Während die kleineren Typ-A-Karten bis zu 1 GB pro Sekunde lesen und schreiben können, sind es bei Typ B jeweils 2 GB und bei Typ C sogar 4 GB. Zum Vergleich: XQD-Karten kommen hier gerade einmal auf 400 MB pro Sekunde, so dass es eigentlich (bei derzeit ähnlichen Preisen) kaum noch einen Grund gibt, sich auf das XQD-Format zu beschränken – zumal sich die Geschwindigkeit mit der Umstellung auf PCIe 3.0 auf 4.0 noch einmal deutlich erhöhen dürfte. ■

![](_page_15_Picture_113.jpeg)

Abb. 2: Unterschiedliche Typen erreichen unterschiedliche Lese- und Schreibgeschwindigkeiten.

## **[Schon dpunkt.plus-Mitglied?](https://dpunkt.de/dpunkt-plus/?utm_source=fotoespresso&utm_medium=04-23&utm_campaign=ad)**

**Registrieren Sie sich hier!**

Als **plus** -Mitglied können Sie bis zu zehn E-Books als PDF als Ergänzung zu Ihren gedruckten dpunkt.büchern herunterladen. Eine Jahresmitgliedschaft kostet Sie 9,90€, weitere Kosten entstehen nicht.

Weitere Informationen unter: www.dpunkt.plus

![](_page_16_Figure_4.jpeg)

![](_page_16_Picture_5.jpeg)

dpunkt.verlag GmbH • Wieblinger Weg 17 • D-69123 Heidelberg • fon: 0 62 21 / 14 83 40 • fax: 0 62 21 / 14 83 99 • e-mail: bestellung@dpunkt.de • www.dpunkt.de

#### <span id="page-17-0"></span>**Alternde HDDs und versäumte Backups** Steffen Körber

Anfang des Jahres kündigte sich mit einem leisen Surren unter meinem Schreibtisch ein Hardware-Problem an. Meine Vermutung war, dass lediglich ein Lager eines Lüfters unrund läuft. Weil selbst der Ausfall des Lüfters in Anbetracht dreier weiterer kein Problem darstellen sollte, sah ich keinen akuten Handlungsbedarf und entschied, mich erst einige Tage später darum zu kümmern. Das stellte sich jedoch als Fehler heraus, denn am nächsten Tag wollte der Rechner nicht mehr booten.

Wie sich bei der Fehleranalyse herausstellte, hatte eine meiner Daten-HDDs (natürlich die »Foto-Platte«) den Dienst verweigert und so die Bootroutine gestört. Natürlich konnte ich den Rechner mit dem Abklemmen der Festplatte wieder zum Starten überreden – aber sofort machte sich angesichts der Sorge um meine Bilder etwas Panik breit. Denn auch, wenn wir Ihnen im fotoespresso immer die regelmäßige Datensicherung predigen, hatte ich selbst das letzte Backup vor einigen Monaten gemacht. Und sollte die Festplatte vollends defekt sein, wären zumindest die Daten der letzten Fotosessions verlorengegangen.

Glücklicherweise konnte ich die Festplatte mit einem externen Gehäuse nochmal zum Laufen bringen und so die bisher ungesicherten Ordner schnellstmöglich transferieren.

Selbstverständlich war dies ein mahnendes Beispiel, das mich dazu veranlasste, sofort auch alle anderen

![](_page_17_Picture_5.jpeg)

Abb. 1: HDDs und SSDs können früher oder später ausfallen – ein Grund, regelmäßig Backups zu erstellen

Daten zu sichern. Und ich nahm mir vor, eine feste Routine für das Thema Backup anzulegen.

Nur sechs Monate später passierte genau das Gleiche. Nur diesmal hatte ich keine Zeit zu reagieren, als meine andere Daten-Festplatte sich im laufenden Betrieb aufhängte. Und wie stand es diesmal um meine Daten? Der Trick mit dem externen Festplattengehäuse hatte hier leider keinen Erfolg. Und Sie ahnen es

vielleicht: Aus meinen Ambitionen, eine Backup--Routine zu etablieren, war nichts geworden. Die Daten waren also futsch. Darunter war nichts, was man nicht mühsam wieder beschaffen konnte. Dennoch war es ärgerlich, dass dies gleich zwei Mal passierte und dass ich offenkundig nichts daraus gelernt hatte.

Aber wie konnte es eigentlich passieren, dass mir in einem Jahr gleich zwei Festplatten »abgeraucht«

sind? Recherchiert man im Internet, um Informationen zur durchschnittlichen Lebensdauer einer Festplatte (HDD) zu erhalten, geben viele Onlineartikel eine Zeitspanne zwischen zwei und zehn Jahren. Neben äußeren Einflüssen wie starke Hitze oder mechanische Einwirkungen (Stöße, Herunterfallen) – die ich ausschließen konnte – hängt die Lebenserwartung maßegblich von der Betriebszeit ab. Interessanterweise haben einem [Bericht](https://www.securedatarecovery.com/blog/how-long-do-hard-drives-last) der US-Firma »Security Data Recovery« nach ältere Festplatten sogar eine längere Lebensdauer als neuere. Das sei eine Folge des Strebens nach immer mehr Leistung und Kapazität und den damit einhergehenden Abstrichen, die die Hersteller im Bezug auf die Haltbarkeit in Kauf nehmen.

Tatsächlich waren meine Festplatten auch »erst« vier Jahre alt. Da ich viel am PC arbeite und darüber hinaus auch sonst (zu) viel Zeit am Bildschirm verbringe, ist meine Hardware sicherlich auch stärker beansprucht als die eines normalen Nutzers. Dennoch überraschte mich die Kurzlebigkeit.

Angesichts dessen kann das Umrüsten auf SSDs sinnvoll sein. Eine Ausfallgarantie gibt es aber auch damit nicht. Während die Ausfallwahrscheinlichkeit bei HDDs mit der Anzahl der Betriebsstunden steigt, kommt es bei SSDs eher auf die Anzahl der Schreib-Lösch-Zyklen an. Hier geben die Hersteller oft einen Wert von 256 geschriebenen Terrabyte an, die man als normaler Nutzer so schnell nicht erreicht.

Dennoch gilt: Besser regelmäßig Backups machen – und zwar wirklich!

Ich möchte mein Beispiel und meine »Dummheit« als Anlass nehmen, Ihnen die Gefahr eines Defekts nochmals zu veranschaulichen. Nachdem ich in dieser Hinsicht bisher immer Glück hatte, traf es meinen Rechner nun gleich zwei Mal in einem Jahr. Falls Sie vielleicht ohnehin an die Grenzen des Speicherplatzes stoßen, könnte eine neue und größere Festplatte eine sinnvolle Investition sein. Und denken Sie an die regelmäßigen Backups – sie kosten nicht viel Zeit und sparen im Zweifelsfall Frust und Nerven. ■

## **[Die schönste Blattsammlung der Welt](https://dpunkt.de/produkt/geheimnisse-der-waldfotografie/)**

![](_page_19_Picture_1.jpeg)

## Yvonne Albe Geheimnisse der Waldfotografie

Die faszinierende Welt der Bäume verstehen und stimmungsvoll in Szene setzen

### **Geheimnisse der Waldfotografie**

**Die faszinierende Welt der Bäume verstehen und stimmungsvoll in Szene setzen**

Yvonne Albe

Machen Sie sich mit den Geheimnissen der Waldfotografie vertraut und gehen Sie mit Yvonne Albe auf fotografische Streifzüge. Die Autorin zeigt Ihnen, was Sie für ausdrucksstarke und stimmungsvolle Fotografien brauchen. Sie bekommen zudem viele inspirierende Anregungen und Wegweiser für Ihre Waldmotive aus den Wäldern Europas: Knorriges Wurzelwerk, bunte Blütenteppiche, imposante Kronendächer, moosbewachsene Baumriesen. Fangen Sie die frischen Farben des Blattgrüns im Frühling, mystische Nebelszenen im Herbst und tiefverschneite Winterwälder ein und lassen Sie sich entführen in verwunschene Au- und Buchenwälder mit bizarren Baumgestalten.

*2023• 256 Seiten Festeinband ISBN 978-3-86490-954-2 € 34,90 (D)*

#### <span id="page-20-0"></span>**Fotoshooting bei Nacht**

Ein Interview mit Lia Konrad und Anton Krug

ia Konrad fotografiert seit mehr als neun Jahren -<br>hauptsächlich in den Bereichen Fantasy, Portrait<br>und Fashion. Seit drei Jahren übt sie die Tätigkeit<br>hauptberuflich aus und ist spezialisiert auf inszenierte ia Konrad fotografiert seit mehr als neun Jahren – hauptsächlich in den Bereichen Fantasy, Portrait und Fashion. Seit drei Jahren übt sie die Tätigkeit Aufnahmen. Anton Krug ist seit mehr als sieben Jahren Designer für historisch angelehnte Kostüme sowie nachhaltige Kreationen bis hin zu futuristischen Designs. Vor zwei Jahren begann er eine Lehre zum Maßschneider. Im Anschluss daran strebt er ein Studium in Kostümdesign an.

In Anlehnung an die pompösen Inszenierungen von Fotografen wie Kristian Schuller haben beide in enger Zusammenarbeit ein »Fotoshooting bei Nacht« mit ein facheren Mitteln durchgeführt und dabei beachtliche Ergebnisse erzielt. Im Interview geben sie uns Einblicke in die Vorbereitungen und technischen Hintergründe.

*fotoespresso*: Wie habt Ihr euch kennengelernt und wie kam es zur Kooperation?

*LK*: Kennengelernt haben wir uns vor drei Jahren, nachdem Anton mich über Instagram angeschrieben und mich für ein gemeinsames Fotoprojekt mit vier seiner Kleidern angefragt hatte. Seitdem arbeiten wir regelmäßig zusammen und setzen auch mehrmals im Jahr größere Projekte um, wofür wir häufig auf ein Team von bis zu zehn Leuten zurückgreifen können.

Zu der Projektidee kam es, nachdem Anton ein Video von Modefotograf Kristian Schuller, dessen

![](_page_20_Picture_8.jpeg)

![](_page_21_Picture_0.jpeg)

Arbeit wir beide sehr inspirierend finden und von dem Anton schon seit vielen Jahren fasziniert ist, auf Youtube angesehen hatte. Die Produktion von Kristian Schuller war sehr aufwendig und hochpreisig. Wir stellten uns die Frage, ob man das nicht auch mit einfacheren Mitteln umsetzen kann.

*fotoespresso*: Wie teilt Ihr Euch die Aufgaben auf?

*LK*: Die meisten Aufgaben übernahm bei dem Projekt Anton, zusammen mit seiner Familie. Verwandte von ihm wohnen sehr nah an der Location, so war auch ein Stromanschluss relativ unproblematisch möglich.

Anton übernahm außerdem auch die Herstellung und die Idee hinter den jeweiligen Kostümen. Sorgfältig überlegte er sich zu jedem von uns ausgewählten Model ein passendes Outfit, was dann das finale Bild harmonisch abrundete.

*fotoespresso*: Wie wurden die Aufnahmen technisch realisiert?

*LK*: Für die Aufnahmen setzte ich auf meine Canon Eos R mit einem Canon 35 mm F 2.8. Als Lichtquellen kamen als Frontlicht eine Godox SL60 Videoleuchte mit Bowens Mount sowie als Backlights zwei bis drei kleine Gartenlichter, um den Nebel anzuleuchten, zum Einsatz.

#### **Fotoshooting bei Nacht**

Den Nebel generierten wir mit einem Eurolite N -10 sowie Nebelfuid mit hoher Dichte (die hohe Dichte war essenziell, damit der Nebel möglichst lange steht und nicht sofort verfliegt.

Wichtig waren vor allem die drei bis vier Helfer, die wir je nach Bild benötigten, um die voluminösen Kleider »fliegen« zu lassen und um die hinteren Lichter zu koordinieren.

*fotoespresso*: Wie viel Aufwand steckt hinter einer deratigen Inszenierung?

*AK* : Insgesamt vergingen von der Idee bis zur Umsetzung einige Monate. In der Zeit stellte ich meine Designs fertig, konzipierte neue Outfits aus bereits bestehenden Elementen, um nachhaltige Designs zu erschaffen, stylte Perücken für bestimmte Looks, wählte Accessoires und Requisiten dazu aus und suchte die jeweils passenden »Geräte« (beispielsweise ein Trapez oder eine Leiter) zu den Kleidern. Auch die Wahl der Models sowie die Planung des Tagesablaufs benötigte viel Zeit.

*fotoespresso*: Was war dabei besonders herausfordernd?

*LK*: Für mich war es definitiv eine Herausforderung, genug Licht zu haben und mit den kleinen Gartenlichtern umzugehen.

Ich hatte zuvor noch nie die Situation gehabt, bei tiefster Nacht ein Fotoshooting umzusetzen. Meistens setze ich sogar nur auf available light.

![](_page_22_Picture_8.jpeg)

*AK*: Für mich war es sehr herausfordernd, die aufwendigen Kleider neben Ausbildung und Prüfungsterminen zu finalisieren, um unseren Termin Anfang August einzuhalten und nicht etwa verschieben zu müssen. Am Shootingtag selbst war es recht anstrengend, die Models so schnell wie möglich in diese extrem ausladenden Roben zu hüllen, da wir wetterbedingt unter einem gewissen Zeitdruck standen.

*fotoespresso*: Welches Resümee zieht Ihr aus dem Projekt?

*LK*: Ich war wirklich skeptisch, ob es uns gelingen würde, das Projekt so umzusetzen, wie wir es uns vorgestellt und gewünscht haben. Wir hatten einige Herausforderungen, denen wir beiden zum ersten Mal gegenüberstanden. Und natürlich musste auch das Wetter mitspielen, denn wenn es geregnet hätte, wäre das zu riskant für die Technik und Stromanschlüsse geworden und wir hätten abbrechen müssen.

Aber unser Fotoshooting bei Nacht wurde ein voller Erfolg, auf welches wir beide nun sehr gerne zurückblicken und definitiv nächstes Jahr auch nochmal wiederholen möchten.

*fotoespresso*: Wie können unsere Leserinnen und Leser ähnliche Ergebnisse erzielen und worauf sollten sie dabei achten?

*LK*: Aus technischer Sicht ist es das Wichtigste, dass man Stromanschlüsse in Reichweite hat – im Idealfall sogar drei. Dann kann man sowohl ein frontales Licht anschließen als auch Nebelmaschine und Beleuchtung für den Hintergrund. In unserem Fall fand ich den Nebel besonders wichtig, um die Bildwirkung zu erzielen. Solche Nebelmaschinen gibt es bereits ab 40 €.

Als frontales Licht eignen sich bestimmt auch günstigere Varianten als die Godox SL60 Videoleuchte, die wir im Einsatz hatten – man muss nur etwas experimentierfreudig sein.

Manchmal finden sich auch über Kleinanzeigen preiswerte Stromgeneratoren, die mit Nebelmaschine und Dauerlicht eine Akkulaufzeit von ca. zwei Stunden haben, falls man keinen Zugang zu einem Garten oder einer Terrasse mit Stromanschluss hat.

Abgesehen davon, hängt die Bildwirkung maßgeblich von den Kleidern und den Modellen ab. Hier empfiehlt sich die Zusammenarbeit mit einem Designer und mit geübten (Hobby-)Modellen. ■

Mehr Fotos von Lia Konrad und Anton Krug finden Sie auf deren Instagram-Seiten:

<https://www.instagram.com/liancary/> [https://www.instagram.com/\\_anton\\_krug/](https://www.instagram.com/_anton_krug/)

![](_page_23_Picture_12.jpeg)

## **Porträtfotografie – mehr als nur Gesichter**

![](_page_24_Picture_1.jpeg)

![](_page_24_Picture_2.jpeg)

![](_page_24_Picture_3.jpeg)

![](_page_24_Picture_4.jpeg)

Die französische Mode- und Werbefotografin Nath-Sakura beschreibt in diesem enorm detaillierten [und reich illustrierten Buch von den Grundlagen bis](https://dpunkt.de/produkt/portraet-und-licht/?utm_source=fotoespresso&utm_medium=04-23&utm_campaign=ad)  zu komplexen Licht-Setups alles, was Sie zur Erstellung einfühlsamer, eindrucksvoller und hochwertiger Porträts wissen müssen.

*2022 • 264 Seiten Festeinband ISBN 978-3-86490-865-1 € 39,90 (D)*

Chris Orwig ist bekannt für seine tiefen, ausdrucks[starken Porträts. In diesem Buch beschreibt er, wie](https://dpunkt.de/produkt/authentische-portraets-fotografieren/?utm_source=fotoespresso&utm_medium=04-23&utm_campaign=ad)  Sie selbst zu dieser besonderen Porträtqualität gelangen. Sie lernen, Menschen für Porträts zu gewinnen, Zugang zu ihnen zu finden und vertrauensvoll und unverstellt mit ihnen zu arbeiten.

*2020 • 452 Seiten Festeinband ISBN 978-3-86490-733-3 € 39,90 (D)*

Schritt für Schritt und leicht verständlich lernen Sie mit diesem Buch, Porträts auszuleuchten, zu fotografieren und in der Nachbearbeitung zu veredeln. Scott Kelby legt den gesamten Prozess offen, [vom kompletten Setup mit Blitzen, Softboxen und](https://dpunkt.de/produkt/perfekte-portraetfotografie-von-licht-bis-retusche/?utm_source=fotoespresso&utm_medium=04-23&utm_campaign=ad)  Lichtformern bis hin zur professionellen Retusche.

*2023 • 294 Seiten Festeinband ISBN 978-3-86490-963-4 € 39,90 (D)*

#### <span id="page-25-0"></span>**Bewusster fotografieren**

5 Essays von David Ulrich

E<br>den r s gibt den technischen Zugang zur Fotografie und den anderen, schwierigeren, unerschöpflichen – den Zugang durch Achtsamkeit, Kreativität und den persönlichen Ausdruck.

David Ulrich ist nicht nur ein gefragter und erfolgreicher Fotograf, er ist auch ein talentierter Autor, der einem diesen Zugang vermitteln kann, etwa in seinem Bestseller [»Zen – der Weg des Fotografen«](https://dpunkt.de/produkt/zen-der-weg-des-fotografen/?utm_source=fotoespresso&utm_medium=04-23&utm_campaign=ad) oder in seinem jüngstes und ebenfalls im dpunkt.verlag erschienenes Buch [»Bewusster fotografieren«](https://dpunkt.de/produkt/bewusster-fotografieren/?utm_source=fotoespresso&utm_medium=04-23&utm_campaign=ad). Das Buch erfreut sich so großer Beliebtheit, dass es gleich nach Erscheinen nachgedruckt werden musste. Es besteht aus 55 Essays, aus denen wir Ihnen hier fünf als Kostprobe zur Verfügung stellen möchten, um Ihnen das bewusste Fotografieren näherzubringen.

#### **Arbeiten mit der Kamera**

Um klar und kraftvoll schreiben zu lernen, sollte die Hand auf dem Papier immer in Bewegung sein, rät Natalie Goldberg in ihrem Buch Schreiben in Cafés. Auch für Fotografen ist es wichtig, beim Sehen und Skizzieren von Ideen aktiv zu bleiben. Als ich beruflich fotografierte, benutzte ich meistens eine große 5 × 7-Zoll-Fachkamera auf einem Stativ und arbeitete mit Planfilm. Im besten Fall konnte ich 10 Filmhalter mitnehmen, konnte also 20 Aufnahmen pro Arbeitstag machen. Ich musste meine Ideen in meinem Kopf

![](_page_25_Picture_6.jpeg)

Abb. 1: Waikiki Beach, Honolulu, Hawaii, David Ulrich

skizzieren, mit meinen Augen und meinem Gehirn, indem ich eine Hand um mein Auge legte, um ein Bild zu visualisieren. Dabei sehnte ich mich oft nach einer leichteren Kamera, mit der ich experimentieren und skizzieren könnte, etwas, das mir helfen würde, das zu aktivieren, was Goldberg den »wilden Geist« nennt.

Unabhängig von der Art der Kamera, die Sie verwenden – die tägliche Arbeit an Ihrer Art zu sehen ist die Grundlage und Praxis Ihres Handwerks. Musiker haben ihre Tonleitern, Sportler ihre Übungen. Bildende Künstler führen oft Skizzenbücher, in denen sie flüchtige Eindrücke, aufkeimende Ideen und zufällige Beobachtungen festhalten. Ob mit einer hochwertigen digitalen Spiegelreflexkamera, einer analogen Filmkamera, einem Spielzeugobjektiv aus Plastik oder einem Mittelformatboliden – auch Sie haben immer ein Skizzenbuch dabei. Man nennt es auch »Handy«. Benutzen Sie es täglich. Wenn Sie etwas sehen, das Sie in irgendeiner Weise beeindruckt, ziehen Sie Ihre Immer-dabei-Kamera aus der Tasche und machen Sie ein Foto. Und belassen Sie es nicht bei einem Bild. Erforschen Sie das Motiv. Wir müssen ständig lernen zu sehen, wie eine Kamera sieht, und die ständige Aktivität des Skizzierens mit dem Handy wird Ihr Gehirn füttern und Ihr Auge trainieren.

Ich schätze die hervorragende Kamera meines Handys sehr. Sie hilft mir, kreatives Momentum zu entwickeln, mich auf meine Umgebung einzustellen, aufmerksamer für andere zu sein und sensibler für meine eigenen, oft unbewussten Reaktionen auf die Dinge um mich herum. Sie ist wie ein Schmiermittel für mein Herz und meinen Verstand; sie hält meine Kreativität auf Trab und »stählt« meine Aufmerksamkeit (anstatt sie zu stehlen).

Oft entstehen neue Ideen ganz kraftvoll und unmittelbar aus dem Fluss des Sehens mit meinem iPhone. Durch mein ständiges Experimentieren und visuelles Erforschen finde ich einzigartige Wege, mit Farbe und Form umzugehen. Meine digitalen Skizzen haben eine Leichtigkeit, die ich bei meinen »ernsteren« Arbeiten oft vermisse. Ich liebe die Art und Weise, wie dies mein Auge beflügelt, ganz zu schweigen davon, dass es einfach Spaß macht.

Die meisten von uns denken in Worten. Ich weiß, dass ich das tue. In meinen Kursen fällt es den Studierenden schwer, nicht sofort in Erklärungen über das Bild und wie es entstanden ist zu verfallen, wenn sie ihr Foto zeigen. Verbales Denken ist lineares Denken. Visuelles Denken findet in Formen und Bildern statt, nicht in Worten. Visuelles Denken ist zufällig, assoziativ, archetypisch und doch präziser als die Rationalität des verbalen Denkens. Lernen Sie den Prozess des visuellen Denkens durch ständige Übung mit der Kamera kennen. Es wird Ihnen sehr helfen, mit den Tiefen Ihres Geistes, dem Unbewussten, in Kontakt zu kommen, wo Inspiration und Intuition zu Hause sind.

Machen Sie sich mit jeder Kamera, die Sie regelmäßig benutzen, so vertraut wie mit Ihrem eigenen Körper. Halten Sie sie in der Hand. Lernen Sie, die Knöpfe, Tasten, den Fokusring und das Display-Menü zu bedienen. Lernen Sie, wie Sie mit wenigen Grundeinstellungen das erreichen, was Sie wollen. Fühlen Sie die Kamera in Ihrer Hand und halten Sie sie an Ihr Auge. Schauen Sie durch den Sucher. Fokussieren Sie. Machen Sie sich mit der Kamera vertraut, bis Ihnen der Umgang mit allen Bedienelementen in Fleisch und Blut übergegangen ist. Sie wollen nicht beim Versuch, eine dynamische Situation einzufangen, an Ihrer Kamera herumfummeln müssen.

Ein mechanisches oder elektronisches Gerät hat kein Eigenleben. Sie leihen ihm vielmehr Ihres. Was Sie im Sucher fokussieren, ist Ihre eigene Existenz und Ihr eigenes Wesen. Und wenn Sie Ihr Bild im richtigen Moment machen, löst das Freude in Ihnen aus.

Fotografieren ist mit der heutigen Technik einfach. Sie zu beherrschen ist schwer. Wenn Sie Ihre Handykamera benutzen oder Ihre Spiegelreflexkamera in den Programm- oder Automatikmodus schalten, können Sie sich auf das Sehen konzentrieren. Das Sehen selbst ist einfach und »automatisch«, aber auch schwer zu beherrschen. Beim Fotografieren lernen wir viel: über unsere Kamera, über uns selbst und über den vielschichtigen Reichtum der Welt um uns herum.

Der menschliche Geist hat auch eine Kamera. Man nennt sie »Erinnerung«. Das Objektiv der Kamera und die »Erinnerung« sind gleichermaßen unzuverlässig,

wenn es darum geht, die Wahrheit einzufangen. Beide sind abhängig von Ausschnitt, Blickwinkel, Gefühl und Einstellung. Aber diese scheinbare Unzuverlässigkeit ist die große Stärke der Kamera. Man will sich selbst entdecken, indem man die Welt entdeckt. Der Blick nach innen und der Blick nach außen ist die größte Stärke der Kamera.

Werden Sie selbst zur Kamera. Die Praxis des Fotografierens kann Ihnen helfen, Ihre Instinkte zu schärfen, ein waches Auge zu behalten und Ihre Empfindungen fein abzustimmen.

#### **Meiden Sie das Malerische**

Schätzungen zufolge wurden im vergangenen Jahr mehr als eine Billion Fotos aufgenommen. Und weltweit laden Menschen durchschnittlich 1,8 Milliarden Fotos pro Tag auf Facebook, Google und Instagram hoch. Wie gelingt es in einer Welt, in der so viele Fotos gemacht und verbreitet werden, den Bildern eine Bedeutung zu geben, die den Betrachter zum Verweilen und Betrachten anregt?

Warum bleiben manche Bilder im Gedächtnis und andere nicht?

Wenn man mit dem Fotografieren beginnt, versucht man oft, Bilder zu imitieren, die man in Printmedien, auf Instagram oder anderen Online-Quellen gesehen hat. Nachahmung kann dem Vorbild schmeicheln und ein guter Weg zum Lernen sein. Aber wir müssen differenzieren. Viele Bilder sind heute rein malerisch, ohne

![](_page_27_Picture_5.jpeg)

Abb. 2: Ohne Titel, 1968, David Ulrich

Als junger Fotograf suchte ich nach klischeehaften Motiven wie Sonnenuntergängen und Scheunen und ging sogar so weit, theatralische Farbfilter auf mein Objektiv zu setzen, um die »Wirkung« des Fotos zu verstärken.

inhaltliche Tiefe. Viele Fotografen und Fotografinnen wollen mit ihren Bildern maximale Wirkung erzielen oder einfach nur schöne oder optisch ansprechende Fotos machen. Die Konzentration auf die malerischen Elemente des Bildes und nicht auf den Inhalt wird als »Piktorialismus« bezeichnet. Dies ist eine Stufe auf der Lernkurve, die jedoch schnell überwunden werden kann – und überwunden werden sollte. Fotografie ist ein mächtiges Kommunikationsmittel, und viele Menschen sind der visuellen Klischees überdrüssig, die in der populären Fotografie vorherrschen. Was wollen Sie sagen? Wie sehen Sie die Welt? Welche Ideen und Eindrücke berühren Sie im Innersten?

Authentizität in der Bildgestaltung ist der Schlüssel zu effektiver visueller Kommunikation. Kürzlich las ich einen Online-Artikel von Hillary K. Grigonis auf der Website Digital Trends, in dem die Autorin die Daten zahlreicher Bildagenturen auswertete und die Entwicklung der Fotografie in den kommenden Jahren anhand der derzeit populärsten Bildtypen voraussagte. Die Zusammenfassung ihrer Ergebnisse war ermutigend und hat mich in meinen Überlegungen bestätigt.

#### **Ehrliche Bilder**

Eines der berührendsten Genres der Fotografie ist für mich der Schnappschuss. Es sind Bilder aus dem Fluss des täglichen Lebens, die Momente von Bedeutung zeigen, die Herz haben, die echt und unverfälscht sind. TJ Leonard, CEO der Stock-Agentur Storyblocks, stellt fest: »Bei diesem Trend geht es darum, sich von den spontanen Bildern inspirieren zu lassen, die wir jeden Tag mit unseren Smartphones machen, aber das Motiv in einer Qualität umzusetzen, die auf langjähriger professioneller Erfahrung beruht.« Brenda Mills von Adobe Stock schreibt: »Das menschliche Bedürfnis, die ganze Bandbreite authentischer Emotionen zu zeigen, ist heute Mainstream.« Authentische Bilder entstehen aus unserem Herzen und unserem Verstand, aus dem Rohmaterial unseres täglichen Lebens.

#### **Bilder, die die Stigmatisierung beenden**

Da wir alle über Bilder kommunizieren, ist es meiner Meinung nach unser aller Aufgabe, gängige Stereotypen sowie unsere unbewussten und überholten kulturellen Vorurteile zu überwinden. In der Schönheitsindustrie beispielsweise zeichnet sich langsam ein gesunder Trend ab, der als »Body Positivity« bekannt ist und alle Körpertypen und -formen als schön und beachtenswert ansieht. Außerdem lehnen viele Fotografen heute extreme Photoshop-Techniken ab, die wegretuschieren, was uns erst zu Individuen macht:

die Manifestationen unserer Lebenserfahrungen und genetischen Veranlagungen. Systemischer Rassismus, Vorurteile aller Art, unbewusste Vorurteile und Tabus können durch den sensiblen Einsatz von Bildern erforscht und hinterfragt werden. Die Agentur Storyblocks verzeichnete jüngst »einen Anstieg der Suchanfragen zum Thema >psychische Gesundheit<br/>
um 40 Prozent, bei Themen wie ›Meditation‹ um 93 Prozent und ›Sucht‹ um bis zu 75 Prozent«.

Fotografen können einen wichtigen Beitrag zu den gesellschaftlichen Zielen der Diversität, der Gleichberechtigung und der fairen Behandlung aller leisten. Unsere Bildkultur ist eine entscheidende und treibende Kraft, die die in unserer Kultur vorherrschenden Einstellungen unterstützt und verbreitet. Lassen Sie uns einen Weg finden, den gleichen Respekt für alle Menschen und ihre Lebensumstände zu fördern.

#### **Bilder mit einem Zweck**

Adobe Stock hat einen Trend beobachtet, den sie »vom Ich zum Wir« nennen, und untersucht, wie sich Menschen und Marken zusammenschließen, um wichtige Anliegen zu unterstützen. Ich habe lange auf Hawaii gelebt und bin immer wieder erstaunt, wie viele Fotos von Palmen, Sonnenuntergängen und allen möglichen Motiven dort gemacht werden, die den »Mythos« des Paradieses aufrechterhalten. Viele Fotografen produzieren dort klischeehafte Bilder, die die Realitäten des

Lebens auf den Inseln ignorieren: extreme Klimaveränderungen, grassierende Obdachlosigkeit, exorbitante Lebenshaltungskosten, kulturelle Verdrängung, Gentrifizierung der lokalen Viertel, Verstädterung, Umweltzerstörung und die allmähliche Erosion der kulturellen Traditionen, denen diese Inseln ihren Reichtum und ihre Vielfalt verdanken. Das Gute, das Schlechte und das Hässliche sind vor der Kamera gleich.

Wir können es besser machen. Die Kamera ist ein mächtiges Werkzeug, um Zeugnis abzulegen. Bilder können uns lehren, informieren, inspirieren und uns zeigen, wie die Welt wirklich ist. Der bloße Piktorialismus tritt hinter der Macht der Kamera zurück, die Wahrheit über das zu zeigen und zu erzählen, was wir in unserer sich schnell verändernden Welt sehen, fühlen und beobachten. Die Gesellschaft braucht Menschen, die den Mächtigen die Wahrheit ins Gesicht sagen, die bereit sind, die Dinge so zu erzählen, wie sie sind, und die einen unverstellten Blick auf die Freuden und Tragödien der alltäglichen Momente ihres eigenen Lebens und des Lebens ihrer Mitmenschen werfen.

Erweitern Sie Ihr Ausdrucksspektrum über bloße Bilder hinaus zu Bildern mit Inhalten, die Herz und Verstand des Betrachters direkt ansprechen.

#### **Bilder handeln nicht von Bildern**

Kürzlich machte ich bei einer öffentlichen Bildbesprechung einige interessante Beobachtungen zum Stand der zeitgenössischen Populärfotografie. Alle Teilnehmer hatten ein ernsthaftes Interesse an der Fotografie, verfolgten die neuesten Trends in diesem Medium und schienen ein gewisses Bewusstsein für Ausrüstung und Technik zu haben. Es waren ausnahmslos ernsthafte Menschen, die die wahre Bedeutung des Wortes »Amateur« verkörperten, das aus dem Französischen kommt und »Liebhaber« bedeutet. Sie liebten das Medium und seine Ausdrucksmöglichkeiten.

Während die Leute abwechselnd ihre Arbeiten zeigten und darüber sprachen, machte sich in mir eine nagende Gewissheit breit: In Bildern geht es nicht um Bilder. Bilder handeln von etwas. Es geht nicht nur um das Können des Fotografen, nicht nur um Kamera und Objektiv, nicht nur um die Art der Präsentation. Bilder zeigen eine Sichtweise.

Sie sagen etwas über die Welt aus, spiegeln unsere inneren Zustände oder bestimmte Lebensumstände wider. Sie haben eine Bedeutung, die entschlüsselt werden kann und die im Betrachter etwas auslösen kann. Als die Teilnehmer der Bildbesprechung von ihren Bildern erzählten (wie sie entstanden sind, was ihre Intention war), fragte ich mich, ob sie die Bedeutun-

![](_page_29_Picture_5.jpeg)

Abb. 3: Picture Booth, Straßenhändler in Hongkong, David Ulrich

gen lesen oder gar sehen können, die in ihren eigenen Bildern stecken – jenseits der Wahl von Kamera und Objektiv oder der kompositorischen Entscheidungen,

ein »besseres« Bild zu machen. Alle schienen nur dieses eine Ziel zu haben: ein »gutes« Foto zu machen.

Manchmal, in den Arbeiten erfahrener Fotografen, geht es tatsächlich um Bilder. Einige zeitgenössische Künstler setzen die Fotografie bewusst ein, um die Art und Weise, wie Bilder gesellschaftliche Einstellungen oder überholte Vorstellungen widerspiegeln, zu untergraben, hervorzuheben, zu dekonstruieren oder einen Dialog darüber zu führen. Medien und Marketing hinterlassen ein Erbe, das von Künstlern und Fotografinnen untersucht und hinterfragt werden kann und sollte. Wer, wenn nicht wir, kann den systemischen Schmutz und die Ausbeutung der Menschen aufdecken?

Die zeitgenössische Werbung – auch die der Fotoindustrie – appelliert an die Emotionen, den Hunger und die Sehnsüchte des Betrachters. Man sagt uns, dass die » richtige« Kamera«, das perfekte Objektiv, die magische Software oder die höchste Pixelzahl alles in Ordnung bringen, eine banale Vision in ein Meisterwerk verwandeln und irgendwie die Notwendigkeit eines wachen Verstandes, eines offenen Herzens und einer wachen Wahrnehmung ersetzen können: »Lass dein Objektiv die Wahrheit sagen«; »Sieh, was du tun kannst«; »Es ist an der Zeit, die Welt aus einer einzigartigen Perspektive zu betrachten.« Dies sind alles Slogans aus aktuellen Werbekampagnen der Fotoindustrie.

Die besten Fotos haben uns gelehrt, dass es unsere Augen und unser Verstand sind, die ein Bild einzigartig und überzeugend machen. Viele großartige Bil-

der wurden mit gewöhnlichen, durchschnittlichen oder sogar billigen Kameras aufgenommen. Viele großartige Bilder brechen die Regeln, indem sie eine wirklich einzigartige Perspektive oder eine neue, sehr persönliche Sichtweise auf ein gewöhnliches Motiv zeigen. Und viele großartige Bilder sagen etwas aus, spiegeln dem Betrachter etwas über die Welt und/oder seine einzigartige persönliche Wahrheit wider.

Kompositionsregeln wie die »Drittel-Regel« oder die Einbeziehung von »Führungslinien« und aggressive Nachbearbeitung sind weit verbreitet. Die von der zeitgenössischen Kultur und damit auch von der Fotoindustrie geförderte Suche nach effektvollen Ansichten der Welt führt nicht zu Bildern, die eine bedeutsame Aussage über die Welt – oder über einen selbst – machen. Dabei ist Selbsterkenntnis eines der großen Ziele des Menschen, und ein aktives Interesse an der Welt und den Mitmenschen ist die Grundlage für ein erfülltes, sinnvolles Leben. Diese Ziele sind die besten Motive für Bilder.

Die Aufmerksamkeit für die eigene, sich entwickelnde Vision ist das A und O, um ein erfolgreicher Künstler zu werden, der seinen Beitrag leistet. Mit Herz und Verstand, gepaart mit Können und solider Technik, kann die eigene Vision zum Leben erweckt werden. So manches Bild der eingangs erwähnten Bildbesprechung hat mich bewegt, erstaunt oder mir ein neues, humorvolles oder tiefgründiges Verständnis von etwas vermittelt.

Ja, Bilder haben eine Bedeutung. Können die Kamera, die Software, die Technologie, die Medien unsichtbar werden? Können sie zu Trägern unserer sich entwickelnden Vision werden? Kann unser Handwerk zu einem Fluss werden, in dem sich die Strömungen unseres Verständnisses und unserer Sicht der Welt ausdrücken?

Es gibt heute so viele aufregende Möglichkeiten, um auszudrücken, wie sich unsere Art zu sehen entwickelt: selbst gemachte Fotobücher, großartige High-End- Kameras, Plastikkameras, Handykameras, großartige Druck- und Leinwandoberflächen und Software mit enorm ausdrucksstarken Möglichkeiten, die alles tun kann, wenn man es sich nur vorzustellen vermag. Konzentrieren wir uns zunächst auf unsere Vision und lassen wir den Rest, selbst die Vorstellung davon, was ein gutes Bild ausmacht, aus dieser einen grundlegenden Tatsache entstehen – der Tatsache oder der Erforschung, wie wir die Welt sehen. Die Bilder, die hier entstehen, sind die Bilder, die zählen.

![](_page_31_Picture_0.jpeg)

Abb. 4: SF MOMA-Lesesaal, David Ulrich

#### **Visuelles Lernen**

Fotografie ist eine Sprache. Wie jede andere Kommunikationsform hat sie ihre eigene Grammatik, Syntax, Grundlagen und Entwicklungsgeschichte. Fotografie hat viel gemeinsam mit anderen Ausdrucksformen, die mit Bildern arbeiten. Wenn ich zum ersten Mal die Fotos von jemandem sehe, merke ich sofort, ob er mit der Sprache der Bilder vertraut ist und sich in ihr ausdrücken kann.

Seit Beginn der digitalen Revolution fotografieren Millionen von Menschen regelmäßig, ohne eine

visuelle Ausbildung oder fotografische Kenntnisse zu haben. Das kann man auf zwei Arten sehen: Einerseits gibt der unbefangene Charme von Schnappschüssen und Bildern, die spontan und direkt aus dem Leben entstehen, dem Betrachter einen intimen Einblick in die Vorlieben und Sympathien des Fotografen, ähnlich wie bei einem Instagram-Feed. Umgekehrt tragen solche Bilder oft zu dem bei, was manche als »visuelle Umweltverschmutzung« empfinden. Und schließlich gibt es alle Arten von Bildern, die auf bloße Wirkung abzielen, sei es durch fotografische Mittel, durch Nachbearbeitung oder durch sorgfältig komponierte Posen und

Outfits, deren einziger Zweck darin besteht, die Bewunderung des Betrachters zu erregen.

Wenn Sie effektiv mit Bildern kommunizieren wollen, habe ich einen klaren Rat: Lernen Sie die Sprache der Bilder. Lesen Sie Bücher oder studieren Sie Websites, die die Grundlagen von Gestaltung vermitteln. Lernen Sie die ausdrucksstarke Sprache von Farbe, Form, Linie, Volumen, Perspektive und Komposition. Lernen Sie, Licht in all seinen Facetten zu schätzen und als Ausdrucksmittel zu nutzen. Erforschen Sie, wie sich Kultur und Gesellschaft in Bildern manifestieren, und lernen Sie, Bedeutungen zu entschlüsseln. Lernen Sie auf eigene Faust oder besuchen Sie einen Kurs. Haben Sie Spaß dabei, aber gehen Sie in die Tiefe. Setzen Sie nicht auf populäre Formeln wie die Drittel-Regel oder darauf, mit Ihren Bildern möglichst viel Eindruck zu machen.

Der allererste Punkt in jedem Fotokurs, den ich je gegeben habe, ist, den Studierenden zu helfen, aus dem auszubrechen, was ich die »populäre Foto-Ästhetik« nenne. Jeder von uns trägt in seinem Kopf die Nachwirkungen von Tausenden von Bildern, die wir täglich oder wöchentlich mit unseren Sinnen aufnehmen und die unseren Geist auf unzählige Arten infizieren. Diese Bilder verfestigen Stereotypen, stützen sich auf Klischees, neigen zu oberflächlichen Bedeutungen und streben nach krassen visuellen Effekten, die den Betrachter überrumpeln, ohne auf Nuancen und Feinheiten zu achten. Für viele angehende Fotografen und

Fotografinnen ist es eine ganz neue Übung, über Inhalte nachzudenken und nicht nur über frivole Reize.

Es gibt einen großen Unterschied zwischen den Bildern, die in den fotografieaffinen Medien – Websites oder Zeitschriften – gezeigt werden, und den Bildern aus der Geschichte der Fotografie, die von Meistern und Meisterinnen ihres Fachs aufgenommen wurden. Großartige Bilder gibt es in vielen Bereichen des Mediums: in der künstlerischen oder dokumentarischen Fotografie, in der Bildbearbeitung, in der Werbung und sogar in der Wissenschaft (man denke nur an die Bilder der NASA).

Wenn Sie gut fotografieren wollen, müssen Sie lernen, zwischen populärem Schund und gut durchdachten, gut gemachten, tiefgründigen Erkundungen zu unterscheiden.

Verlassen Sie sich nicht nur auf das, was Ihnen »gefällt«. Die Bewertung eines Kunstwerks geht über Gefallen oder Nichtgefallen hinaus und ist das Ergebnis der Reaktion Ihres gesamten Wesens: des Verstandes, der Sinne, des Gefühls und jenes nicht greifbaren Bebens, das wir beim Anblick eines starken Kunstwerks empfinden. Ein großartiges Foto sendet einen Ruf aus, auf den der Betrachter reagiert. Gute Fotografie beruht auch auf der Fähigkeit des Künstlers, mit Bildsprache zu formulieren. Wer sein Auge schult, erkennt die Kunst eines visuellen Dialogs sofort daran, wie effektiv dieser seinen Inhalt vermittelt. Gute Fotos leben vom Zusammenspiel von Struktur, Form und Inhalt.

Als junger Fotograf, bevor ich an die Kunstakademie ging, fuhr ich oft nach New York, um mich mit den in Galerien und Museen ausgestellten Fotografien vertraut zu machen. Anfangs verstand ich vieles von dem, was ich sah, nicht oder mochte es nicht. Diane Arbus tat ich als esoterisch und uninteressant ab. Mit ihrer Vision von Menschen am Rande der Gesellschaft konnte ich nichts anfangen. Ansel Adams wiederum war mir nicht originell genug, und seine Werke waren für meinen unkultivierten Geschmack nicht »schön« genug. Ich hatte die Gelegenheit, einen großen Adams-Abzug von Moonrise, Hernandez, New Mexico 1941 in einer Galerie zu kaufen. 250 Dollar, aber ich lehnte ab. Aus heutiger Sicht war das eine schlechte finanzielle Entscheidung von mir – eine sehr schlechte. Heute erzielen diese Drucke Preise im mittleren sechsstelligen Bereich.

Bilden Sie sich selbst weiter. Suchen Sie verlässliche Quellen. Museen und Galerien zeigen oft große Ausstellungen historischer und zeitgenössischer Fotografie. Lesen Sie Rezensionen. Sehen Sie sich Bilder in Monografien von Fotografen und in angesehenen Zeitschriften an, z. B. im Magazin Aperture, in der New York Times: The World Through a Lens, lesen Sie den Fotografieteil des Guardian. Besuchen Sie die Website [LensCulture](https://www.lensculture.com/), sehen Sie sich den Wettbewerb Critical Mass von Photolucida in Portland, Oregon, an, schauen Sie online bei der Buchhandlung [Photo-Eye u](https://www.photoeye.com/)nd in den Online-Galerien von Santa Fe vorbei. Lesen Sie den Klassiker Criticizing Photographs von Terry Barrett.

Seien Sie geduldig und lassen Sie zu, dass sich Ihre Sensibilität entwickelt. Finden Sie das Werk, das Sie anspricht, und studieren Sie, was andere bewegt. Entwickeln Sie mit der Zeit ein feines Unterscheidungsvermögen. Ich bin mein ganzes Leben lang auf der Suche nach der Freude und dem Genuss, den mir gute Fotografie bereitet, und das schult meine Sinne und meinen Verstand.

#### **Zum ersten Mal sehen – das Anfängerauge**

Als ich Zen – der Weg des Fotografen schrieb, dachte ich über Shunru Suzukis Konzept des »Anfängergeistes« und seine Rolle bei unserer inneren Arbeit nach. Ich fragte mich, wie dieses Konzept dazu beitragen könnte, unseren Geist frisch und lebendig zu halten, anstatt ihn mit unseren Leistungen und unserem Wissen zu überfüllen und zu begrenzen. Was bedeutet es, wie ein Kind zu sehen, und wie kann das Fotografen bzw. Fotografinnen und kreativen Menschen helfen? Vor ein paar Jahren verbrachten meine beiden Brüder und ich mehrere Wochen damit, die Dinge aus unserem Elternhaus in Ohio auszuräumen, die sich in mehr als 50 Jahren angesammelt hatten. Versteckt in Kisten und tief in Schränken fanden wir eine Fundgrube persönlicher Erinnerungen: die Manuskripte meiner Mutter, kistenweise alte Fotos und Dias, Schulunterlagen, Jahrbücher und Fotos, die ich mit meiner ersten Kamera gemacht hatte, als ich gerade elf Jahre alt war.

Meine früheste Erinnerung, als ich zwei oder drei Jahre alt war, ist das Licht des Sommers. Es fühlte sich greifbar an, als könnte ich es berühren oder schmecken – und in seiner Umarmung zu Hause sein. Es durchdrang alles und schien sowohl aus dem Inneren als auch aus dem Äußeren der lebendigen Dinge zu kommen. Ich verliebte mich in das Licht der Welt: hungrig, leidenschaftlich, ewig. Als Kind hätte ich dieses Gefühl nicht verstehen können, aber rückblickend schwingt in meiner Reaktion auf dieses Licht eine erhabene Ehrfurcht mit. Ich fühlte eine Sehnsucht nach dem unnachahmlichen Blick der Sonne.

Mein erwachsener Verstand sagt mir heute, dass dem, was wir mit einer Kamera zeigen können, feste Grenzen gesetzt sind. Manches bleibt besser ungesagt. Das Erkennen transzendenter Ehrfurcht passt nicht so ohne Weiteres in den Erfahrungs horizont einer Gesellschaft, die im rationalen Denken der Aufklärung verwurzelt ist. Und selbst wenn wir versuchen, das Erhabene auszudrücken, verfallen wir oft in Sentimentalität und New-Age-Schwärmerei.

Das Auge des Anfängers unterliegt diesen Beschränkungen nicht. In Schuhkartons und alten Dia-Rundmagazinen fand ich Bilder, die ich vor einem halben Jahrhundert selbst gemacht hatte. Mein Verstand war wie betäubt und musste sich demütig beugen, als ich die vergessene Wahrheit erkannte: Die Welt ist geheimnisvoll, sie entzieht sich unse-

![](_page_33_Picture_4.jpeg)

Abb. 5: Arches-Nationalpark, Utah, David Ulrich

rer rationalen Erkenntnis, und die Sinne eines Kindes können sowohl Staunen als auch Ehrfurcht empfinden. Es waren keine guten Bilder im handwerklichen Sinne, aber sie reichten weit und tief. Ich erinnere mich noch genau an das Staunen, als ich sie machte, und an die Erkenntnis, dass die Welt so viel mehr enthielt, als ich mit meinem jungen Verstand erfassen konnte. Ich war bereit, zu versuchen, das Unbekannte abzubilden – etwas, wofür ich heute zu »reif« bin. Diese Fotografien von damals erinnerten in ihrer Weite und Tiefe an Whitman, aber in technischer Hinsicht waren sie jung und unfertig.

Als Kind fotografierte ich vom Zugfenster aus eine Felsformation namens Three Sisters in der Nähe des Arches National Park. Der starke Eindruck blieb mir fünfundzwanzig Jahre lang erhalten, bis ich mit einer Fachkamera dorthin zurückkehren und versuchen konnte,

das einzufangen, was ich als Zwölfjähriger gesehen hatte und zeigen wollte.

Als Kind mit einer Kamera war ich weder durch Konventionen noch durch die Angst, etwas nicht zu können, eingeschränkt. Ich kletterte auf Bäume und Dächer, um zu sehen, wie die Dinge von oben aussahen. Ich legte mich auf den Boden und fotografierte nach oben. Ich fotografierte regelmäßig spät in der Nacht, im Schein eines Feuers oder mit behelfsmäßigen Studiolampen und theatralisch gefärbten Farbfiltern. Ich probierte alles Mögliche aus. Einmal band ich eine Schnur an den Plastik verschluss meiner Brownie Starmatic und befestigte sie so im Vogelfutterhäuschen, dass der Verschluss ausgelöst wurde, als sich ein Vogel zum Fressen niederließ. Der arme Vogel. Ich habe das Foto gemacht, aber der Vogel war traumatisiert vom Blitz der Kamera, den ich vergessen hatte auszuschalten.

Im Vergleich dazu ist die Art, wie wir Erwachsenen sehen, oft langweilig. Ich bin müde von den vielen Fotos, die Erwachsene aus der immer gleichen Perspektive und Höhe machen, in der sich die Kamera gerade befindet, wenn sie vor unserem Gesicht klebt. Können wir wieder frei genug werden, um ohne Regeln zu experimentieren?

Der Blick des Anfängers umgeht den Verstand des Erwachsenen und geht ihm direkt an die Kehle. Der Blick des Anfängers ist nicht höflich, nicht an Konventionen gebunden, nicht durch frühere Erfahrungen ge-

fesselt. Er ist frisch, spontan, lebendig und unerfahren, wie das Auge eines Kindes. Kinder sind wunderbar kreativ. Sie zeichnen und malen mit Hingabe und scharfer Wahrnehmung. Sie schaffen etwas Erstaunliches und machen dann einfach weiter. Ihre Schwäche ist, dass sie nicht wissen, wann sie aufhören müssen. Es fehlt ihnen der Wille, Grenzen zu akzeptieren und sich in der Zurückhaltung der Erwachsenen zu üben.

Der Verstand eines Erwachsenen hat Macht und Kraft, aber allzu oft wird er von festgefahrenen Meinungen und erlernten Gewohnheiten beherrscht. Wir können unsere Meinungen und Vorurteile nicht ablegen. Aber wir können über sie hinwegsehen, sie vorübergehend beiseiteschieben und ihnen nicht unsere volle Aufmerksamkeit schenken. Wie können wir etwas Neues lernen, wenn wir glauben, es schon zu wissen? Sehen kann frisch und im Augenblick sein. Es kann unsere Absichten und üblichen Filter umgehen, wenn wir lernen, den Verstand von seinen Fesseln zu befreien. Krishnamurti fragt: »Kannst du irgendetwas betrachten – einen Baum, deinen Partner, einen Nachbarn, einen Politiker, einen Priester, ein schönes Gesicht – ohne irgendeine Bewegung des Geistes?«

Der Geist kann ein leeres Blatt sein, ein stiller Empfänger, ähnlich wie unser Film oder der Sensor unserer Kamera, der das Gesehene ohne rationale Interpretation aufnimmt. Versuchen Sie, frei und spontan zu fotografieren, aus dem intuitiven Geist heraus. Ihre Interaktionen mit der Welt können neu sein, und Sie können

durch den Reichtum der direkten Wahrnehmung viel lernen. Versuchen Sie, aus einem Zustand des »Nicht-Wissens« heraus zu sehen und zu fotografieren. Eine Übung, die dabei helfen kann, ist, in Ihrem Körper verwurzelt zu bleiben, Ihre Hände und Augen in Bewegung zu halten und sich des »Nicht-Wissens« Ihrer Füße auf dem Boden, des Windes auf Ihrem Gesicht, der Eindrücke, die Sie in Ihrem körperlichen Sein empfangen, bewusst zu werden.

Die Frage, die sich uns Künstlern stellt, ist: Können wir instinktiv und ungeübt im Sehen und in der Bildgestaltung sein und dennoch die konzeptuelle Strenge und das notwendige handwerkliche Wissen auf unsere Kreationen anwenden? Können wir den wilden Geist und das intuitive Sehen mit einem spontanen Blick durch die Kamera freisetzen? In Reise nach Ixtlan ermahnt Don Juan Carlos Castaneda dazu, über seine starren, fixen Vorstellungen hinauszuschauen: »Für dich ist die Welt seltsam, denn wenn du dich nicht mit ihr langweilst, bist du mit ihr unzufrieden.

Für mich ist die Welt seltsam, weil sie überwältigend, ehrfurchtgebietend, geheimnisvoll und unergründlich ist. Ich wollte dich davon überzeugen, die Verantwortung dafür zu übernehmen, hier zu sein, in dieser wunderbaren Wüste, in dieser wunderbaren Zeit. Ich wollte dich davon überzeugen, dass du lernen musst, jede Handlung zu würdigen, denn du wirst nur eine kurze Zeitlang hier sein; eigentlich zu kurz, um alle Wunder zu erleben «

## **[Der Weg zu individueller Kreativität](https://dpunkt.de/produkt/bewusster-fotografieren/?utm_source=fotoespresso&utm_medium=04-23&utm_campaign=ad)**

![](_page_35_Picture_1.jpeg)

![](_page_35_Picture_2.jpeg)

### **Bewusster fotografieren**

**Ein Wegweiser zu Achtsamkeit, Kreativität und persönlichem Ausdruck**

David Ulrich

*»Das eine Auge des Fotografen schaut weit geöffnet durch den Sucher, das andere, geschlossene, blickt in die eigene Seele.« (Henri Cartier-Bresson)*

In 55 inspirierenden Essays schreibt David Ulrich über Fotografie – darunter Themen wie Achtsamkeit, persönliches Wachstum und Kreativität. Ob Sie besser fotografieren, die Welt um sich herum besser »sehen« oder Ihr kreatives Potenzial ausschöpfen möchten – dieses Buch wird Ihnen bei allem ein wertvoller Wegweiser sein. Mit unzähligen Denkanstößen und vielen Übungen hilft es Ihnen, Ihre fotografische Auseinandersetzung mit der Welt zu vertiefen und so Ihre ganz individuelle Kreativität und Ausdruckweise zu entdecken.

*2023 • 206 Seiten Festeinband ISBN 978-3-86490-974-0 € 34,90 (D)*

#### <span id="page-36-0"></span>**Photoshop – von der Revolution zur Evolution**

Jürgen Gulbins

It der im Juni 2023 vorgestellten Photoshop-<br>Beta-Version hatte Adobe mit der Funktion<br>Generatives Füllen eine Art KI-basierte Revolu- Beta-Version hatte Adobe mit der Funktion *Generatives Füllen* eine Art KI-basierte Revolution eingeläutet. Seither sind etwa im 14- tägigen Rhythmus Aktualisierungen erschienen – in etwas längeren Intervallen auch für die reguläre Photoshop-Version (ohne Beta), die inzwischen die Versionsnummer 24.7 erreicht hat.

Leider war die Nummerierung für viele Anwender etwas verwirrend. So hatten einige Updates die Versionsnummer der vorherigen Version und die reguläre Version hatte auf einmal die Versionsnummer der vorherigen Beta-Version (24.7).

Und viele Anwender (zunächst primär unter Windows) hatten erhebliche Probleme sowohl beim Aufruf der regulären als auch der Beta-Version aus Lightroom oder Bridge heraus. Entweder geschah gar nichts oder es geschah lange Zeit nichts – und dann erschien eine Meldung, dass Lightroom Classic oder Bridge Photoshop nicht öffnen könne – obwohl nach Bestätigung dieser Meldung das Bild dann doch in Photoshop geöffnet wurde. Da hat Adobe offensichtlich etwas flüchtig getestet und arbeitet nun an der Behebung dieses Problems. Gehen wir also davon aus, dass es bei Erscheinen dieser Ausgabe von fotoespresso per Update behoben ist.

Adobe hat aber an den Funktionen von Photoshop-Beta (bisher mit der Version 25.0) weitergearbeitet und einige nette Funktionen verbessert und erweitert – all

dies aber eher evolutionär als revolutionär. Eine zu lange und große Revolution ist auch anstrengend : -)

#### **Deutschsprachige Prompts**

Musste man bisher die Prompts – die Anweisung, was beim generativen Füllen eingefügt werden sollte – englischsprachig eingeben, so sind nun diese auch in deutsch möglich, was vielen von uns wohl entgegenkommt.

#### **›Generatives Erweitern‹**

Schon bisher konnte man ein Bild mit dem  $\sharp$ -Werkzeug erweitern, danach diese Erweiterung mit etwas Überlappung zum ursprünglichen Bild auswählen und dann *Generatives Füllen* (zumeist) ohne Prompt aufrufen, um die Leere zu füllen. Die Ergebnisse sind zumeist erstaunlich gut. Diese ›Erweiterung‹ ist nun vereinfacht, indem das Freistellungswerkzeug erweitert wurde.

Ruft man nun das Freistellungswerkzeug  $\sharp$  auf, so wird in der »*kontextbezogenen Taskleiste«* zu **au** die Funktion *Generatives Erweitern* angeboten (Abb. [1]). Aktiviert man per Klick *Generatives Erweitern* und erweitert man mit  $\overline{\mathbf{u}}$  die Arbeitsfläche, so erscheint folgende Leiste:

![](_page_36_Picture_12.jpeg)

Der Startbildschim der Photoshop-Beta-Version erinnert an Chuck Geschke, einer der Gründer von Adobe.

![](_page_36_Picture_294.jpeg)

Wieder kann man mit oder ohne bzw. mit leerem Prompt die leere Fläche füllen lassen. Man hat hier also einen Schritt gespart.

Die Behauptung mancher YouTuber, dass bei *Generatives Erweitern* das Limit für generierte Teile von maximal 1024 × 1024 Pixel gefallen ist, kann ich bisher leider nicht bestätigen. Was bei etwas größeren Erweiterungen eingesetzt wird, erscheint noch immer hochskaliert zu sein, mit entsprechender Qualitätsminderung.

Die Optionsleiste zum [4-Werkzeug sieht nun wie in Abbildung [3] aus, wo man im Menü @ wählen kann,

> wie die Erweiterung erfolgen soll.

![](_page_36_Picture_19.jpeg)

© 2023 • fotoespresso • www.fotoespresso.de Ausgabe 4/2023 37

![](_page_37_Picture_238.jpeg)

[3] Die neue, erweiterte Optionsleiste zum Freistellungswerkzeug. Hier kann man im Menü B auch ein Verhältnis für die Erweiterung wählen oder explizit vorgeben.

Statt hierzu ein größeres Beispiel zu zeigen, empfehle ich Ihnen, es mit eigenen Bildern zu probieren.

Wie Sie zur Photoshop-Beta-Version kommen, habe ich bereits in [fotoespresso 3/2023](http://fotoespresso 3/2023) auf Seite 18 beschrieben. Sie brauchen diese Beta-Version auch für die nachfolgend beschriebenen Tricks.

**Unpassende Ersetzung bei ›Generatives Füllen‹**

Zuweilen bewertet Photoshop Beta bei einem generativen Füllen ohne Prompt das entstehende Ergebnis als gegen seine Regeln verstoßend – mitunter ohne für den Anwender erkennbaren Grund. Darauf gibt es zwei unterschiedliche Reaktionen seitens Photoshop: das Ignorieren der Anweisung oder eine Fehlermeldung, dass die Ersetzung als ›unpassend‹ bewertet wird. (Für mich ist nicht erkennbar, wann die erste und wann die zweite Reaktion erfolgt.)

In diesen Fällen hilft es oft, statt keines Prompts einen Punkt (>,<) als Prompt einzugeben.

![](_page_37_Picture_8.jpeg)

© 2023 • fotoespresso • www.fotoespresso.de Ausgabe 4/2023 38 [4] Aktiviert man das Freistellungswerkzeug  $\sharp$ und hat in der Optionsleiste Generatives Erweitern aktiviert, lässt sich das Bild erweitern und die erweiterte Fläche generativ Füllen.

#### **Bilder zusammenbringen**

**Generatives Erweiter** Inhaltshasierte Fül

Auch dies ist eine Art *Erweiterung*, mit der man zwei separate Bilder (eventuell sogar mehr) zu einem neuen Bild ohne aufwändiges Überblenden und Stempeln kombinieren kann. Damit sie sich harmonisch kombinieren lassen, sollte die Farbstimmung der beiden Bilder möglichst ähnlich sein und ebenso der Lichtfall:

- 1. Dazu lädt/öffnet man zunächst das erste Bild und erweitert die Arbeitsfläche mit dem Freistellungswerkzeug **ti** – dieses Mal aber **ohne** das generative Erweitern. Man schafft damit lediglich Raum für das zweite Bild und zwar so viel Raum, dass noch ein ausreichender Übergang geschaffen werden kann.
- 2. Nun lädt und platziert man das zweite Bild über Datei > Platzieren und einbetten in die freie Fläche. (Es gibt zahlreiche weitere Techniken, um das zweite Bild zu laden und zu platzieren.) Man lässt dabei aber etwas freien Raum zwischen den beiden Bildern (s. Abb. [5]). Bei Bedarf passt man das zweite Bild in der Größe und Position an das erste Bild an. Dafür eignet sich recht gut die *Freie Transformation*, die man  $i$ über Bearbeiten $\rightarrow$  Frei Transformieren aufruft – oder schneller per  $\boxed{\text{str}}_9$ - $\boxed{\top}$  (bzw.  $\boxed{\text{H}}$ - $\boxed{\top}$  beim Mac).
- 3. Im dritten Schritt selektiert man mit einem geeigneten Auswahlwerkzeug (z.B. dem Auswahlrechteck-Werkzeug [1, diesen leeren Raum, erfasst mit der Auswahl aber zugleich ausreichend Rand auf den beiden Bildern.

Je stärker die Anpassung ausfallen soll oder muss, um so mehr freien Raum zwischen den Bildern oder um so größer muss die Überlappung bei der Auswahl ausfallen.

4. In der erscheinenden kontextsensitiven Taskleiste klickt man nun auf *Generatives Füllen*, lässt im nächsten Dialog das Prompt-Feld @ leer und klickt dann auf *Generieren*.

![](_page_38_Figure_3.jpeg)

[5] Leiste zum Generativen Erweitern

5. Damit erzeugt Photoshop eine Verbindung der beiden Bilder. Wie beim *Generativen Füllen* üblich, werden drei Alternativen generiert, zwischen denen man wählen kann – oder zu denen man durch einen weiteren Klick auf *Generieren* weitere Varianten erzeugen kann (wie [fotoespresso 3/2023](http://fotoespresso 3/2023) beschrieben).

Das ›Zwischenstück‹, das generiert wird, liegt als spezielles Smartobjekt in einer eigenen Ebene bzw. Ebenengruppe.

Ich habe dies mit zwei Aufnahmen versucht, die mit etwa 20 Minuten Abstand früh morgens am Zabriskie-Point im Death Valley aufgenommen wurden. Die rechte Aufnahme in Abbildung [5] ist bereits mit einer Einstellungsebene *Farbton/Sättigung* etwas an die Farbstimmung der linken Aufnahmen angepasst. Die

![](_page_38_Picture_8.jpeg)

[6] Zwei Aufnahmen vom Zabriskie-Point im Death-Valley zu etwas unterschiedlichen Zeitpunkten bei Sonnenaufgang aufgenommen. Das Rautenmuster dazwischen zeigt Transparenz/Leerraum in Photoshop. Das rechte Bild wurde per Farbton/Sättigung etwas an die Farbstimmung angepasst. Die gestrichelte rote Linie symbolisiert die Auswahl für das *Generative Füllen*(ohne Prompt).

![](_page_38_Picture_10.jpeg)

[7] Hier das kombinierte Bild mit aus meiner Sicht recht gut generierten Übergängen – sowohl im Himmel als auch in der hinteren Bergkette und den Hügeln im Vordergrund

rot-gestrichelte Linie symbolisiert die für die Kombination verwendete Auswahl für *Generatives Füllen* (ohne Prompt). Mir erschien das Ergebnis in Abbildung [7] die beste der drei generierten Varianten.

 Versuchen Sie einmal mit dieser Technik mehrere Aufnahmen (etwa drei bis vier) der gleichen Szene, aufgenommen zu unterschiedlichen Tageszeiten, in ein Tag-zu-Nacht-Bild zu kombinieren.

#### **Bildstil ändern**

Möchte man beim *Generativen Füllen* ›nur‹ den Stil eines Bilds oder eines einzelnen selektierten Elements ändern, aber wesentliche Teile des Vorhandenen beibehalten, so legt man die Auswahl mit einer geringeren Deckung als 100% (was der Standard ist) an. Damit übernimmt Photoshops KI wesentliche Elemente dessen was ausgetauscht werden soll. Der Prozess dazu ist ein wenig trickreich. (Wie üblich gibt es hierfür auch mehrere Wege, von denen ich hier nur einen zeige.)

In Abbildung [8] habe ich eine Porträtaufnahme von mir, die ich (dieses Mal auf dem Gesamtbild) in ein Ölgemälde umwandeln möchte. Hier das Vorgehen dazu:

- 1. Als Teil einer robusten Praxis wird zunächst die Hintergrundebene dupliziert – etwa per  $\overline{\text{Strgl}}$ - $\overline{\text{J}}$  bzw.  $[\mathbb{H}$ **-** $\overline{\cup}$ **.** (Dieser Schritt ist ein bisschen Kür, erlaubt später aber einige Optimierungen – etwa die Reduktion der Deckkraft der spätereren obereren Ebenen.)
- 2. Nun öffnen wir die Kanäle-Palette (Fenster Kanäle) und legen dort per Klick auf das **+**-Icon im Fuß der Kanäle-Palette einen neuen Kanal an. Dieser ist zunächst schwarz.
- 3. Ein Klick auf die Vordergrundfarbe in der Werkzeug-Palette unten ruft den Farbwähler auf. In ihm wählen wir einen Grauwert (s. Abb. [10]). Dieser Grauwert bestimmt den Grad der Übernahme vom Originalbild in das

![](_page_39_Picture_7.jpeg)

![](_page_39_Picture_8.jpeg)

[8] Ich möchte dieses Porträt in verschiedene Bildstile konvertieren. Der **Hintergrund** wurde bereits mit KI-Techniken unscharf gezeichnet.

![](_page_39_Figure_10.jpeg)

[10] Im Farbwähler nehmen wir einen Grauwert im Bereich zwischen 25% und 30% für B im HSB-Feld.

generierte Bild. 25–35% Grauwert haben sich für den hier beschriebenen Zweck als geeignet erwiesen.

Mit dem Füllwerkzeug  $\Diamond$  füllen wir damit unsere in der Vorschau angezeigten Kanalfläche, die danach den gewählten Grauwert aufweist.

4. Per Strg-Klick bzw. **H**-Klick auf diese Kanalfläche (in

![](_page_39_Picture_15.jpeg)

[9] Diese Warnung erscheint, weil mit unserem Graukanal weniger als 50% ausgewählt wird und so keine ›umlaufenden Ameisen‹ angezeigt werden.

der Vorschau oder in der Kanal-Palette) wird dieser Grauwert als Auswahl geladen. Da jetzt weniger als 50% des Objekts ausgewählt sind, erscheint eine Warnung (Abb. [9]), die wir ignorieren und per Klick auf OK bestätigen müssen:

In der Kanäle-Palette klicken wir nun oben auf das

RGB-Icon damit das normale Bild wieder angezeigt wird und deaktivieren per Klick auf das unseres Graukanals den zuvor erzeugten grauen Alphakanal.

5. Mit der Auswahl erscheint in Photoshop-Beta nun die kontextsensitive Taskleiste

![](_page_39_Picture_21.jpeg)

(Abb. [11]), in der wir per Klick *Generative Füllung* aufrufen …

![](_page_39_Picture_23.jpeg)

[11] Ein Klick auf *Generative Füllung* aktiviert den Dialog von Abbildung [15].

![](_page_40_Picture_0.jpeg)

[12] Hier das Ergebnis aus Abbildung [8] mit dem Prompt *Oil painting* oder *Ölgemälde*

… und im nachfolgenden Dialog den gewünschten Stil für unser Bild vorgeben. In diesem Fall gebe ich im Prompt *Oil Painting* oder *Ölgemälde* vor:

![](_page_40_Picture_184.jpeg)

[15] Hier wird der Bildstil vorgegeben.

6. Wie beim generativen Füllen gewohnt, werden zunächst drei Varianten erzeugt, aus denen wir diejenige wählen, die uns am besten gefällt – oder wir klicken erneut auf *Generieren*, um drei weitere Varianten erzeugen zu lassen.

![](_page_40_Picture_6.jpeg)

[13] Hier wurde im Prompt als Stil *Water Color* bzw. *Wasserfarben* vorgegeben.

Über die Deckkraft der generierten Objektebene lässt sich das Erscheinungsbild noch feiner abstimmen (bzw. das Originalbild stärker durchscheinen).

- 7. Abbildung [12] zeigt mein Ergebnis mit dem Prompt *Oil painting* bei der Auswahl (über das gesamt Bild) mit einer 35% Auswahl-Deckkraft. Das Ergebnis fällt bei jeder Generierung etwas anders aus.
- 8. Den ausgeblendeten Alpha-Kanal benötigen wir nun nicht mehr und können ihn löschen – etwa, indem wir ihn auf das  $\overline{\text{III}}$ -Icon ziehen.

![](_page_40_Picture_11.jpeg)

[14] Der Prompt *Charcoal painting* oder *Kreidezeichnung*) ergab dieses Bild.

Das Spiel mit solchen Stilvorgaben im Prompt bleibt immer ein bisschen *Trial & Error* – ein Ausprobieren. Die Abbildungen [13] und [14] zeigen aufbauend auf dem Ausgangsbild mit der gleichen Technik, aber anderen Stil-Prompts zwei weitere Ergebnisse. Versuchen Sie es auch einmal mit dem Prompt *Vektorgrafik*.

Für diese Spiel muss man sich etwas Zeit nehmen und Lust auf ein bisschen Experimentieren haben. Versuchen Sie es auch mit helleren und etwas dunkleren Tonwerten im grauen Alphakanal und steuern Sie damit, wie viel des ursprünglichen Bilds bei der Generierung berücksichtigt wird.

Stört Sie nur ein Teil des erzeugten Stil-Ergebnisses, so können Sie dieses natürlich mit dem Lasso auswählen und versuchen, es per *Generative Füllung* oder mit dem Entfernen-Werkzeug **≥** zu verbessern.

Es gibt aber in Photoshop weitere Techniken – wie diese eher experimentelle, spielerische Art, um einem Bild einen bestimmten Stil aufzuprägen. Die nachfolgend beschriebene Technik ist nur eine davon.

#### **Ein zweiter Weg zur Stilvorgabe**

Der hier beschriebene Weg, um einen Stil auf ein Bild zu übertragen, ist schon etwas länger in Photoshop vorhanden und bereits in der aktuellen regulären Version von Photoshop zu finden, wenn auch etwas versteckt. Man findet ihn nämlich unter Filter »Neural Filters (was wohl eine etwas unschöne Ersetzung für *Neuronale Filter* sein soll. *Neuronal* bedeutet hier KI-basiert.) Dort findet man eine ganze Reihe unterschiedlicher Filter, die von Photoshop-Version zu Version weiterentwickelt werden und sich teilweise auch noch im Beta-Stadium befinden. Während einige der Filter lokal ablaufen, wird für andere (wie bei *Generative Füllung*) das Bild auf einen Adobe-Server hochgeladen und das Ergebnis wieder zurückgegeben.

Man muss diese *Neurale Filter* vor der ersten Nutzung erst auf den lokalen Rechner herunterladen – erkennbar am  $\blacksquare$ -Icon hinter dem Filternamen (Abb. [16]). Ein Klick auf das Download-Icon stößt das Herunterladen

![](_page_41_Picture_236.jpeg)

 $[16]$ Die Liste der Neuralen Filter in Photoshop CC Version 24.7. Vor der ersten Nutzung muss man den oder die betreffenden Filter erst auf das lokale System herunterladen, erkennbar am  $-$ Icon.

an. Da sich die Größe der Filter ganz schön aufaddiert, empfehle ich bei knappem Speicherplatz (etwa auf einem Laptop) zunächst nur die Filter herunterzuladen, mit denen man experimentieren möchte.

Der Filter, den ich hier skizzieren möchte ist *Stilübertragung*. Er erlaubt, den Bildstil aus einer Reihe von Adobe bereitgestellten Bildstilen auf das eigene Bild zu übertragen. Auch einige der Bildstile darin, wieder gekennzeichnet mit dem  $\blacksquare$ -Icon, muss man für die Nutzung herunterladen – wieder per Klick auf das  $\blacksquare$ -Icon.

Der Filter lässt sehr viel Spielraum für diese Stilübertragung – sowohl durch die Wahl der Stilvorlage, als auch durch die verschiedenen Einstellungen zur Übertragung (s. Abb. [18]).

Aus meiner Erfahrung sind Bilder mit wenigen klaren Elementen und Flächen am besten für diesen Filter geeignet. Für dieses Beispiel wähle ich die Aufnahme einer Tulpe vor schwarzem Hintergrund:

![](_page_41_Picture_12.jpeg)

[17] Das recht einfach strukturierte Bild eignet sich recht gut für eine Stilübertragung.

**Vorgehensweise zur ›Stilübertragung‹** Ich empfehle auch hier, vom Bild zunächst per  $\overline{\text{Str}}$ bzw.  $[\mathbb{H}]-[\mathbb{J}]$  eine Kopie anzulegen, auf welche der Filter dann angewandt wird. Dies erlaubt einen einfachen Vorher-/Nachher-Vergleich sowie ein elegantes Abschwächen des Filtereffekts über die Deckkraft der generierten Ebene‹. Da sich die Filter auch als Smartfilter anwenden lassen, kann man die betreffende Ebene (es muss wie bei den meisten Filtern eine Pixelebene sein) per Kontextmenü auch in ein Smartobjekt umwandeln, um auch später noch Einstellungsänderungen am Filter vornehmen zu können.

Zunächst finden wir bei der Stilübertragung zwei Reiter mit unterschiedlichen Stilvorlagen, symbolisiert über ein Bild-Icon eines bekannten Künstlers: A *Künstlerische Stile* sowie die deutlich längere Liste B *Bildstile* (Abb. [18]). Ich empfehle, in beiden Rubriken ein wenig zu stöbern.

Die Übertragungsanpassungen erfolgen im Dialog darunter. Die sechs Regler von *Stärke* bis *Sättigung* sowie die Option *Farbwerte beibehalten* sind ausreichend selbsterklärend, sodass ich Ihnen empfehle, damit zu spielen. Die Stilübertragung kann einen Augenblick dauern, sodass zumeist kurz ein Fortschrittsbalken erscheint. Dies erfolgt bei jeder Einstellungsänderung erneut. Der Regler *Details* ist mit 100% bereits sinnvoll vorbelegt, während man oft *Stärke* und *Stildeckkraft* etwas reduzieren und den KI-basierten *Hintergrundweichzeichner* abhängig vom Motiv wählen sollte.

![](_page_42_Picture_4.jpeg)

![](_page_42_Picture_5.jpeg)

u Die Liste der Bildstile ist länger als die der künstlerischen Stile und hat deshalb einen Scrollbalken.

[18] Links der ›Neurale Filter‹ *Stilübertragung* mit dem Reiter *Künstlerische Stile* und oben ein Ausschnitt mit dem Reiter *Bildstile*.

Im Fuß der Palette findet man das Icon III , mit dem man zwischen dem Originalbild und dem Filter-Ergebnis hin- und herschalten kann. Über das Menü *Ausgabe* legt man fest, in welcher Art Ergebnis des Filters abgelegt wird:

In den meisten Fällen dürfte *Neue Ebene*  die richtige Wahl sein. Ein Klick auf *OK* schließlich führt den Filter aus und legt das Ergebnis ab.

![](_page_43_Picture_3.jpeg)

#### Mehr als willkürliches Beispiel denn als Empfehlung habe ich unter *Künstlerische Stile* das Icon in Abbildung [20] rechts unten gezeigte Stil-Icon verwendet und die in Abbildung [18] gezeigten Einstellungen benutzt. Abbildung [20] zeigt das Ergebnis (bei voller Deckkraft der neu generierten Ebene).

#### **Eigene Stilvorlage**

Statt der von Adobe vorgelegten Bildstile lässt sich (theoretisch) auch ein eigenes Bild als Stilvorlage verwenden. In diesem Fall aktiviert man oben rechts statt

![](_page_43_Picture_7.jpeg)

des Reiters C *Presets* den Reiter D *Benutzerdefiniert* und lädt über den erscheinenden Dialog das gewünschte Referenzbild. Leider konnte ich jedoch keine Informationen dazu finden, welche Anforderungen hinsichtlich Format, Farbmodus und Farbtiefe das Bild erfüllen muss. Aus diesem Grund konnte ich unter meinen Bildern kein Stil-Vorlagenbild finden. Schade!

Aber was bisher beschrieben wurde, ist nur die einfache Variante des Filters. Betrachtet man das gesamte Fenster zu diesem Filter (s. Abb. [22]), so sind einige weitere Operationen möglich – abgesehen vom Einund Auszoomen mit den üblichen Photoshop-Mitteln oder dem Verschieben des sichtbaren Ausschnitts.

Die Auswahl-Optionen werden erst dann sichtbar, wenn man den Hinzufügen-Pinsel (+) oder den Subtrahieren-Pinsel  $\ominus$  aktiviert (s. Abb. [22] auf der nächsten Seite). Dann kann man entweder über die Auswahlfunktionen in der Kopfleiste des Filters oder/und mit den beiden Pinseln festlegen, auf welche Bildbereiche die Stilübertragung erfolgen soll – etwa nur auf das Motiv oder nur auf den Hintergrund oder nur auf den Himmel oder nur die Landschaft.

![](_page_43_Picture_12.jpeg)

[19] Hier nochmals mein Ausgangsbild [20] Ein Ergebnis mit den Einstellungen aus Abbildung [18] und dem rechts klein gezeigten Bildstil.

![](_page_43_Picture_14.jpeg)

[21] Hier habe ich die Option *Farbwerte beibehalten* aktiviert, um die Farben des ursprünglichen Bilds stärker zu erhalten..

Einige der Funktionen erscheinen hier redundant. So hätte man bereits vor der Auswahl des Filters eine entsprechende Auswahl treffen oder das Filter-Ergebnis nachträglich maskieren können.

Es ist eben ein recht komplexer Filter, mit dem man experimentell einige Zeit verbringen kann – sofern man Lust und Geduld dazu hat und das Wetter zum Fotografieren ungeeignet erscheint.

![](_page_44_Picture_51.jpeg)

[22] In diesem Modus, aktiviert durch (+) oder (-), lässt sich die Stilübertragung auf bestimmte Bildbereiche beschränken. Damit wird auch die Ausgabe Neue Ebene maskiert sinnvoll.

Zuweilen ist es sinnvoll, die Deckkraft der Ebene mit dem Filter sehr stark zu reduzieren und eben nur einen Hauch dieses Filters arbeiten zu lassen – etwa mit einer Deckkraft von 5–10%.

So kreativ dieser Filter sein mag, so würde ich mir doch ein wenig mehr Tooltips oder ander

weitige Hilfe dazu wünschen – insbesondere, was Benutzerdefinierte Vorlagen betrifft. ■

## **Magische Momente, für immer eingefangen**

![](_page_45_Picture_1.jpeg)

Stilvolle Schwangerschaftsporträts für Ihr Portfolio: Mit vielen inspirierenden Bild- und Shooting-Beispielen führt Émilie Zangarelli in diesem Buch durch alle [Planungs- und Entstehungsschritte – von der Erstellung](https://dpunkt.de/produkt/schwangerschaftsportraets-fotografieren/?utm_source=fotoespresso&utm_medium=04-23&utm_campaign=ad)  des Angebots und der Kundinnen-Akquise über die Vorbereitung und Durchführung des Shootings im Studio bis zur Nachbearbeitung der Bilder.

> *2022 • 172 Seiten Festeinband ISBN 978-3-86490-920-7 € 32,90 (D)*

**Babys** Emilie Zangarelli Neugeborene liebevoll in Szene setzen dpunkt.verla

dpunkt.verlag

Dieser Praxisleitfaden richtet sich an alle Fotografinnen und Fotografen, die hochwertige Aufnahmen von Neugeborenen in ihr Portfolio aufnehmen oder ihre Kenntnisse in diesem Bereich erweitern möchten. Profi-Fotografin Émilie Zangarelli führt Sie durch alle Planungs- und [Entstehungsschritte und zeigt praxisnah, wie gefühlvolle](https://dpunkt.de/produkt/babys-fotografieren-2/?utm_source=fotoespresso&utm_medium=04-23&utm_campaign=ad)  Babyfotos gelingen.

> *2023 • 178 Seiten Festeinband ISBN 978-3-86490-968-9 € 34,90 (D)*

#### <span id="page-46-0"></span>**Canon EOS R8 – Begeisterung oder Kompromiss?**

Akki Moto

ie Tallinna Linnahall (Tallinner Stadthalle) wurde<br>1980 anlässlich der olympischen Segelwett-<br>bewerbe in Tallinn fertiggestellt. Der große 1980 anlässlich der olympischen Segelwettbewerbe in Tallinn fertiggestellt. Der große Saal bot 5.000 Gästen Platz. Seit 2008 ist die Halle geschlossen. Während meiner Fotoreise nach Estland konnte ich dieses beeindruckende architektonische Ensemble besuchen. Vor der überschaubaren Anzahl von sieben Besuchern gab es ein begeisterndes Konzert von Katariina Tammemägi. Die Akustik des Raumes war großartig, die Lichtbedingungen nicht optimal, da ein Großteil der Beleuchtung des Saales nicht mehr funktionstüchtig ist. Eine kleine LED-Lampe sorgte für etwas zusätzliches Licht. Den Rest musste die Canon EOS R8 erledigen, die ich auf dieser Fotoreise für unser R8-Buch (Schwabe/Moto, Canon EOS R8 – Das Handbuch zur Kamera [https://dpunkt.de/produkt/](https://dpunkt.de/produkt/canon-eos-r8/?utm_source=fotoespresso&utm_medium=04-23&utm_campaign=ad) [canon-eos-r8/](https://dpunkt.de/produkt/canon-eos-r8/?utm_source=fotoespresso&utm_medium=04-23&utm_campaign=ad)) ausgiebig testete.

![](_page_46_Picture_3.jpeg)

![](_page_46_Picture_6.jpeg)

Abb. 1: Katariina Tammemägi begeistert uns mit ihrer Musik in der Linnahall – aufgenommen wurde das Bild mit ISO 25.600

#### **Der erste Eindruck**

Die Bauform der Canon EOS R8 mag man oder man mag sie nicht. Ich mag sie und freute mich auf meiner Reise über die Kompaktheit und das spürbar leichtere Gewicht der EOS R8. Die R8 gleicht von der Bauform der Canon EOS RP, welche ich zwei Jahre als Zweitkamera im Einsatz hatte. Sogar die Tastenanordnung auf der Rückseite ist identisch.

Beide Kameras sind recht leicht, was sich auf ausgedehnten Wanderungen schon bemerkbar macht. Wer größere Hände hat, wird unweigerlich den kleinen Finger unter der Kamera halten. Das ist vielleicht nicht jedermanns Sache, insbesondere wenn man mit recht Abb. 2: Canon EOS R8 (Foto: Canon) **mehr als 400 Bildern und 5 Minuten Video lassen für** 

Erweiterungsgriff EG-E1, der sowohl an die Canon EOS RP als auch an die R8 passt, behebt dieses Problem ganz passabel. Einen Batteriegriff eigens für die R8 bietet Canon nicht an.

Wie in der EOS RP kommt auch bei der R8 der kleine Akku LP-E 17 zum Einsatz, der mit 1.040 mAh ca. halb so viel Kapazität hat wie die Akkus der LP-E 6 Serie der größeren Canon-Kameras, aber auch nur halb so viel kostet. Nach meinen Erfahrungen mit der EOS RP waren meine Erwartungen an die Haltbarkeit der kleinen Akkus nicht sehr groß. Ich wurde positiv überrascht. Mit der EOS R8 kam ich mit dem Akku wesentlich weiter als mit der RP. Fast zwei Tage mit etwas

mich den Schluss zu, dass man mit der R8 mit einer Akkuladung über den Tag kommen kann. Ich führe das auf die neue energiesparende Version des Digic X-Prozessors zurück aber auch auf ein verbessertes Energiemanagement der EOS R8. Wenn man am Anfang allerdings viel in die Menüs schaut und wenn man Videos dreht, ist der Akku oft schneller leer als man möchte.

Viele Eigenschaften hat die R8 von ihrer großen Schwester, der R6 Mark II, geerbt. So ist in der R8 der gleiche Sensor und das gleiche Autofokussystem wie in der R6 Mark II verbaut. Da die Serienbildgeschwindigkeit im 1. Elektr. Verschluss (einen reinen mechanischen Verschluss hat die R8 nicht, da ihr der 1. Verschlussvorhang fehlt) von 12 Bildern/Sekunde bei der R6 Mark II auf 6 Bilder/Sekunde bei der R8 zurückgegangen ist, könnte man meinen, dass die R8 langsamer wäre. Dem ist aber nicht so. Dank des gleichen Digic X-Prozessors wie in der R6 Mark II fokussiert die Kamera extrem schnell und direkt. Unterschiede sind hier zur 1.100 Euro teureren R6 Mark II nicht auszumachen.

![](_page_47_Picture_4.jpeg)

In der Praxis sind die 6 Bilder/Sekunde für viele Motive regelmäßig ausreichend. Selbst die Profi-Spiegelreflexkamera 5D Mark IV konnte auch nur mit max. 7 Bildern/Sekunde aufnehmen.

Der elektronische Verschluss kann an der EOS R8 jedoch bis zu 40 Bildern/Sekunde aufnehmen und ist besser nutzbar als z.B. an der EOS R6. Das hängt damit zusammen, dass der moderne Sensor der Kamera wesentlich schneller ausgelesen wird. Dies hat zur Folge, dass Nebenwirkungen des elektronischen Verschlusses wie Rolling Sutter und Banding stark minimiert wurden und in vielen Motivsituationen jetzt nicht mehr störend sind.

Und der Sensor begeistert auch vom Rauschverhalten und der Dynamik, wie das erste Bild mit Katariina zeigt.

#### **Fehlt der Kamera etwas?**

Es gibt natürlich auch einige Dinge, welche die R8 gegenüber der R6 Mark II nicht hat. Dazu gehört der in die Kamera eingebaute Bildstabilisator (IBIS). Im Objektivkapitel unseres R8-Buches empfehlen wir deshalb, vorzugsweise stabilisierte Objektive einzusetzen. Ein eingebauter IBIS in der Kamera wirkt im Weitwinkelbereich mehr als im Telebereich. Andererseits ist es so, dass man im Weitwinkelbereich den Stabilisator

Abb. 3: Bewegte Motive und deren Verfolgung stellen für die EOS R8 kein Problem dar.

oft nicht so oft benötigt, wie im Telebereich (Siehe dazu auch meinen Beitrag zur Bildstabilisierung im RF-System: [https://www.fotoespresso.de/erfahrungen](https://www.fotoespresso.de/erfahrungen-mit-dem-bildstabilisator-in-canons-rf-system/)[mit-dem-bildstabilisator-in-canons-rf-system/\)](https://www.fotoespresso.de/erfahrungen-mit-dem-bildstabilisator-in-canons-rf-system/). Man kann daher im Weitwinkelbereich auch auf unstabilisierte Objektive zurückgreifen, wenn man die Belichtungszeit etwas anpasst.

Das mit dem RF 16 F2.8 STM aufgenommene Bild zeigt den Lost Place Kreenholm im Osten Estlands. Canons EOS R8 und das RF 16 wiegen zusammen gerade einmal 626 g und sind damit noch 44 g leichter als der Body der EOS R6 Mark II mit Akku und Speicherkarte ohne Objektiv.

Die EOS R8 hat einen SD-Kartenschacht, der sich unten mit im Batteriefach befindet. Der fehlende zweite SD-Kartenschacht stellt ggf. für Berufsfotografen ein Problem dar, wenn diese z. B. bei einer Hochzeit fotografieren und genau eine Chance für die Aufnahme der Bilder haben. Treten dann Fehler bei einer SD-Karte auf, hat der Fotograf keine Kopie der Bilder. Allerdings stelle ich in meinen Einstellworkshops für Kameras aus dem Canon EOS R-System immer wieder fest, dass auch Besitzer von Kameras mir zwei SD-Kartenschächten oft die parallele Aufzeichnung der Bilder auf beide Karten nicht eingeschaltet haben. Dann gibt es die Sicherheit auch nicht bei diesen Kameras.

Wer es gewohnt ist, das Autofokus (AF)-Feld mit einem Joystick auszuwählen, wird diesen eventuell an der EOS R8 vermissen. Statt des Joysticks und eines

![](_page_48_Picture_5.jpeg)

Abb. 4: Eine Stärke von Vollformatkameras sind Aufnahmen mit Weitwinkelobjektiven – hier das RF 16 F2.8 STM

dritten hinteren Drehrades hat die EOS R8 hier vier Kreuztasten. Diese lassen sich direkt mit den Richtungen für die Verschiebung des AF-Feldes belegen. Ist man bereit, vor dem Verschieben des AF-Feldes die AF-Messfeldwahltaste zu drücken, kann man die Tasten sogar zusätzlich auch noch mit anderen Funktionen belegen. Damit können an der R8 insgesamt mehr Tasten belegt werden als an der R6 Mark II. Für die Wahl des AF-Feldes bietet aber die EOS R8 noch weitere Auswahlmöglichkeiten. Neben der Auswahl über das Touch-Display gibt es auch eine Möglichkeit, die ich selbst sehr oft benutze. Ich lasse das AF-Feld in der Mitte und fokussiere das Motiv mit Servo-AF. Bei eingeschalteter Motivverfolgung bleibt bei halb gedrücktem Auslöser die Kamera auf dem Motiv und ich kann die Kamera verschwenken, bis ich den gewünschten

Bildausschnitt erreicht habe. Danach drücke ich dann den Auslöser ganz durch.

#### **R8 oder doch besser R6, R7 oder R6 Mark II?**

Nun stellt sich die Frage, welche Kamera man aus dem Portfolio von Canon auswählen soll. Die Frage lässt sich nur individuell beantworten, da die Motive und Vorlieben der Fotografen zu unterschiedlich sind. Der nachfolgende Abschnitt soll Ihnen helfen, eine Einordnung vorzunehmen.

Die Canon EOS R6, R7 und R8 bewegen sich alle im Preissegment zwischen 1.600 und 2.000 Euro, die R6 Mark II kostet 2.899 Euro und ist damit im Schnitt 1.000 Euro teurer als die anderen Kameras. Wen die Bauform der EOS R8 nicht anspricht und wer das entsprechende Kleingeld übrig hat, der kann zur Canon EOS R6 Mark II

**Canon EOS R8 – Begeisterung oder Kompromiss?**

greifen und erhält eine sehr gute und leistungsfähige Kamera ohne Kompromisse.

Die R7 hat eine etwas bessere Ausstattung mit IBIS, drittem Drehrad, Joystick, zweitem SD-Kartenschacht. Der Hauptunterschied zwischen der R7 und der R8 ist aber der Sensor. Während die R8 einen Vollformatsensor mit 24 Megapixeln hat, verfügt die R7 über einen kleineren APS-C-Sensor mit 32 Megapixeln. Die extrem höhere Auflösung der R7 (hochgerechnet auf den Vollformatsensor der R8 wären es dann 82 Megapixel) ermöglicht ein etwas stärkeres Zuschneiden des Bildes. Erkauft wird dies allerdings mit einem deutlich schlechteren Rauschverhalten der R7 gegenüber der R8. Beim Vergleich zwischen R7 und R8 handelt es sich meiner Meinung nach also weniger um eine Entscheidung auf der Basis von Funktionen der Kameras als eher um eine Grundsatzentscheidung zwischen einem Vollformatsensor und einem APS-C-Sensor. Da die Unterschiede zwischen den beiden Sensorgrößen mehr als nur das Rauschverhalten betreffen, verweise ich auf die umfangreich dazu vorhandenen Informationen im Internet zu diesem Thema.

Einen Sonderfall stellt die Canon EOS R6 dar, die allerdings nicht mehr produziert wird. Sie ist der Vorgänger der R6 Mark II und besitzt noch einen Sensor der vorherigen Sensorgeneration. Vielerorts kann man auch die R6 gebraucht bekommen, da doch etliche Fotografen auf die R6 Mark II umgestiegen sind. Die R6 ist auch heute noch eine starke Kamera, die neben der

![](_page_49_Picture_4.jpeg)

Abb. 5: V.l.n.r stehen hier für den Vergleich die Canon EOS R7, R6, R6 Mark II und R8.

größeren Bauform mit zwei SD-Kartenschächten auch einen IBIS an Bord hat. Canon hat beginnend mit der R7 die Kameras mit einem etwas anderen Bedienkonzept ausgestattet. Dies betrifft u. a. auch das Autofokussystem, welches an den neueren Kameras deutlich mehr Möglichkeiten bietet. Ebenfalls bietet die R8 u. a. mit dem RAW-Burst-Modus und der Panoramafunktion neue Eigenschaften, die in der R6 nicht vorhanden sind. Vorteil der R6 ist der eingebaute IBIS, der die Kamera für Fotografen interessant macht, die vorwiegend mit manuellen und unstabilisierten Objektiven (z.B. sehr alten Objektiven) arbeiten.

#### **Fazit**

Die Canon EOS R8 hat mich begeistert. Sie ist genau der richtige Einstieg ins Vollformat für Hobby- und Reisefotografen. Bei einer Kamera mit dem leistungsfähigen Sensor und dem starken Autofokus-System der Canon EOS R6 Mark II kann und will ich nicht von einem Kompromiss oder einer abgespeckten

Version reden. Autofokus und Bildqualität lassen keine Wünsche offen und sind jederzeit auf dem Niveau der über 1.000 Euro teureren R6 Mark II. Einige Einschränkungen wie der kleinere Akku und das Vorhandensein nur eines SD-Kartenschachtes, sind der kleineren und leichteren Bauform der Kamera geschuldet, die aber zweifellos auch ihre Vorteile hat.

Aus meiner Sicht ist die Canon EOS R8 kein Kompromiss, sondern eine eigenständige Kamera in Canons spannendem Kameraportfolio mit einer interessanten Bauform, einem eigenen Leistungsprofil und zu einem wettbewerbsfähigen Preis.

Auch auf Grund des attraktiven Preis-/Leistungsverhältnisses ist die Canon EOS R8 für Hobbyfotografen eine klare Kaufempfehlung. ■

## **Praxishandbücher für Ihre Kamera**

![](_page_50_Picture_1.jpeg)

![](_page_50_Picture_2.jpeg)

![](_page_50_Picture_3.jpeg)

![](_page_50_Picture_4.jpeg)

Profitieren Sie von den Praxistipps eines erfahrenen Sony-Experten: Schritt für Schritt führt Sie der Au[torin die Kamerafunktionen ein, angefangen bei der](https://dpunkt.de/produkt/sony-alpha-7-iv/?utm_source=fotoespresso&utm_medium=04-23&utm_campaign=ad)  optimalen Grundkonfiguration über die Möglichkeiten und Grenzen der verschiedenen Automatiken bis hin zur gekonnten Steuerung von Belichtung, Fokus und Farbwiedergabe.

*2022 • 334 Seiten Festeinband ISBN 978-3-86490-906-1 € 36,90 (D)*

Echtes Profiwissen für den sicheren Umstieg auf [Nikons High-Performance-Kamera Z 9 sowie den](https://dpunkt.de/produkt/nikon-z-9/?utm_source=fotoespresso&utm_medium=04-23&utm_campaign=ad)  Einstieg in Nikons Z-System: Heike Jasper erläutert Funktionen und Konfigurationen, geht auf Belichtung und Farbeinstellungen ein, erklärt Videofunktionen und zeigt vielfältige Praxisszenarien.

*2022 • 364 Seiten Festeinband ISBN 978-3-86490-916-0 € 39,90 (D)*

Steigen Sie schnell und praxisnah in das Foto[grafieren mit Ihrer neuen Canon EOS R8 ein! Das](https://dpunkt.de/produkt/canon-eos-r8/?utm_source=fotoespresso&utm_medium=04-23&utm_campaign=ad)  Canon-R8-Kamerahandbuch behandelt alle Themen von Menü und Bedienung über Autofokus und Belichtung bis zu den Motiv- und Kreativprogrammen sowie Videofunktionen.

*2023 • 328 Seiten Festeinband ISBN 978-3-86490-977-1 € 29,90 (D)*

#### <span id="page-51-0"></span>**Impressum**

#### **Herausgeber**

dpunkt.verlag GmbH

#### **Verlag**

dpunkt.verlag GmbH Wieblinger Weg 17 69123 Heidelberg [\(www.dpunkt.de\)](http://www.dpunkt.de)

#### **Redaktion**

Redaktion und verantwortlich für den Inhalt: Steffen Körber

#### **Web**

[www.fotoespresso.de](http://www.fotoespresso.de) Facebook: [facebook.com/fotoespresso](https://de-de.facebook.com/fotoespresso) Twitter: [twitter.com/fotoespresso](https://twitter.com/fotoespresso)

#### **Kostenfrei abonnieren**

[www.fotoespresso.de/abonnieren/](http://www.fotoespresso.de/abonnieren/)

Eine Haftung für die Richtigkeit der Veröffentlichungen kann trotz sorgfältiger Prüfung durch die Redaktion vom Herausgeber nicht übernommen werden.

Warenzeichen werden ohne Gewährleistung einer freien Verwendung benutzt.

Kein Teil dieser Publikation darf ohne ausdrückliche schriftliche Genehmigung des Verlags in irgendeiner Form reproduziert oder verbreitet werden.

Das Gesamtdokument als PDF dürfen Sie hingegen frei weitergeben und weiter versenden – wir bitten sogar herzlich darum.

#### **Kontakt**

Haben Sie Fragen oder Anregungen? Melden Sie sich gerne bei der Redaktion:

Telefon: 06221-1483–0 redaktion@fotoespresso.de

Copyright 2023 dpunkt.verlag GmbH

## Efoto<br>:espresso

#### $\heartsuit$  2023 • fotoespresso • www.fotoespresso.de 52